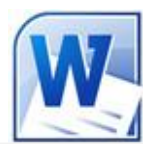

## Livret 1 – Débuter avec Word 2010

Niveau 1

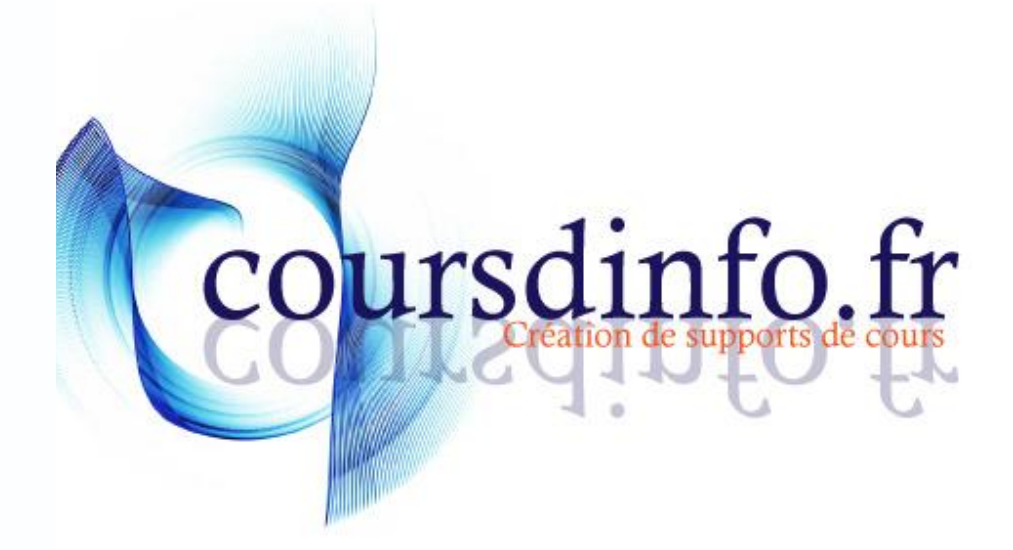

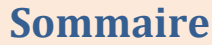

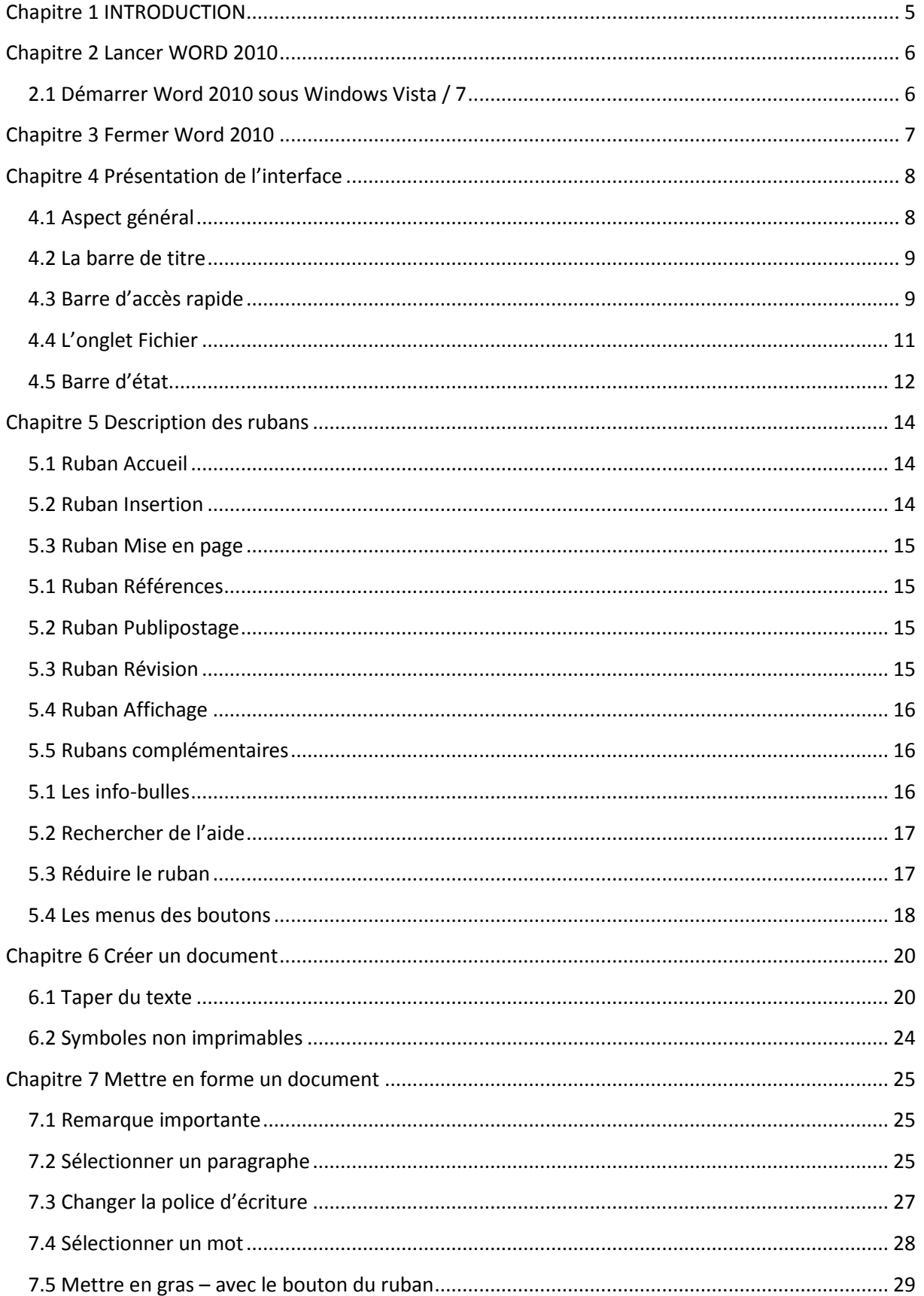

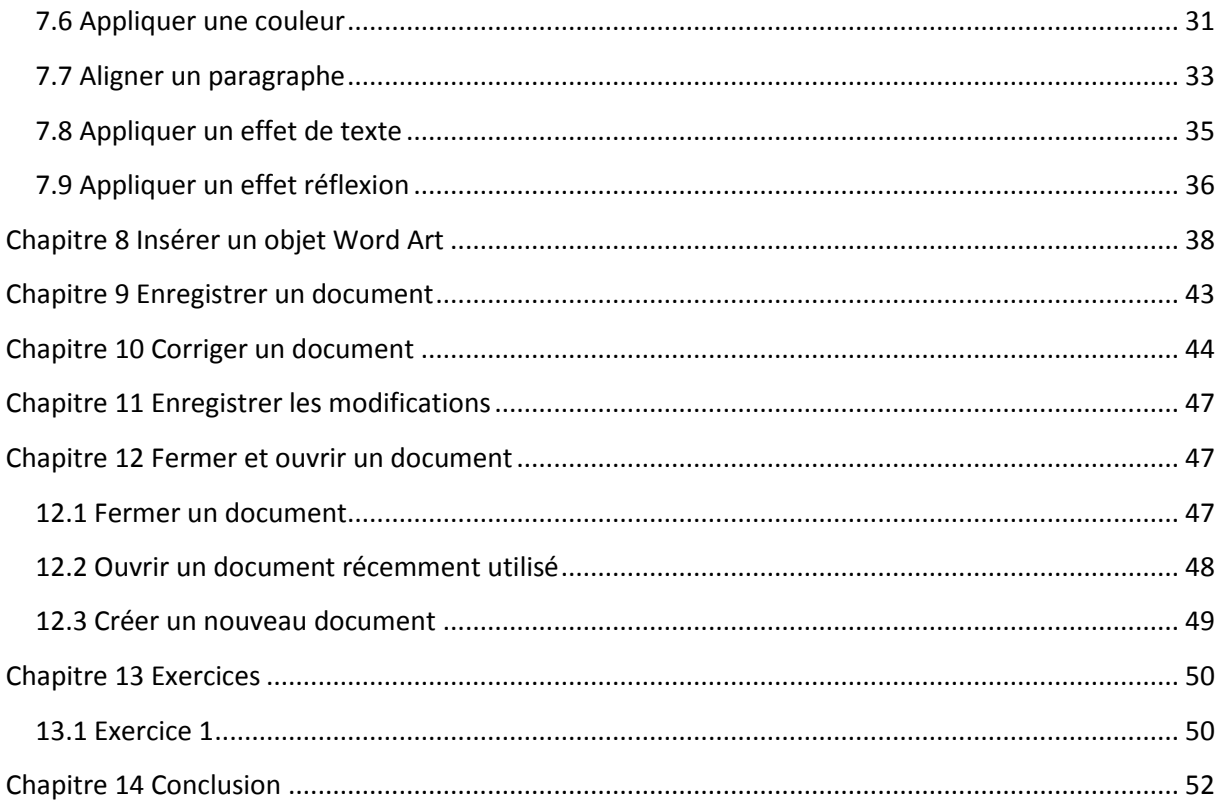

<span id="page-4-0"></span>Dans ce livret vous apprendrez à vous repérer dans l'interface de Word 2010 et à créer des documents et les mettre en forme rapidement.

*Pré-requis :* Savoir gérer ses fichiers avec Windows 7, Vista ou XP. Savoir taper au clavier et manier la souris.

*Objectifs :* 

- Se repérer dans l'interface de WORD 2010
- Taper un texte
- **Wettre en forme un texte**
- Insérer un Word Art
- Enregistrer un document
- Ouvrir un document
- Sélectionner des mots, des paragraphes...

#### *Signalétique*

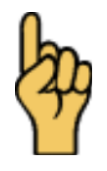

*Attention*

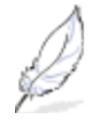

Information complémentaire

[http://www.coursdinfo.fr](http://www.coursdinfo.fr/)

06 81 51 11 24

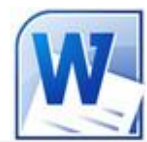

## Livret 2 – Mettre en forme un document

Niveau 2

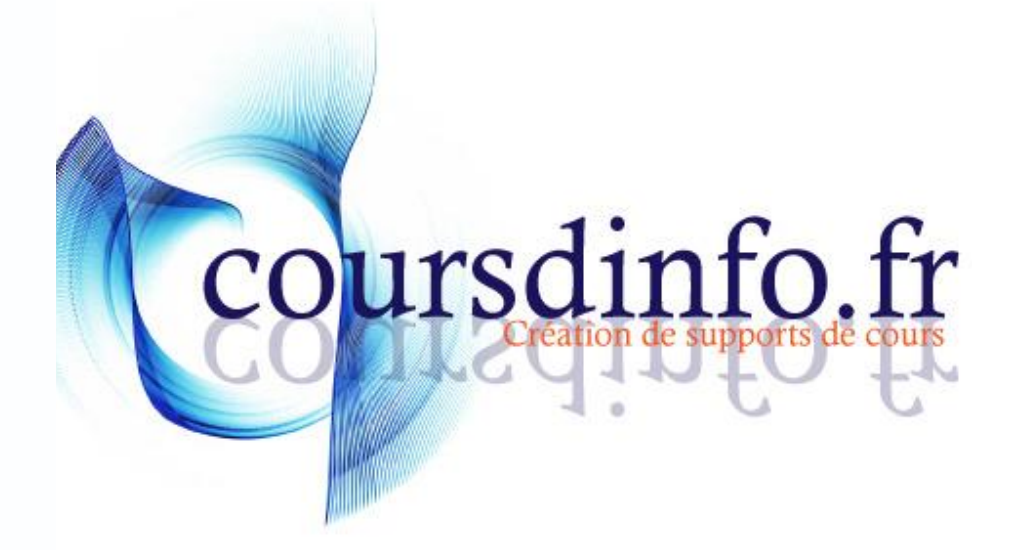

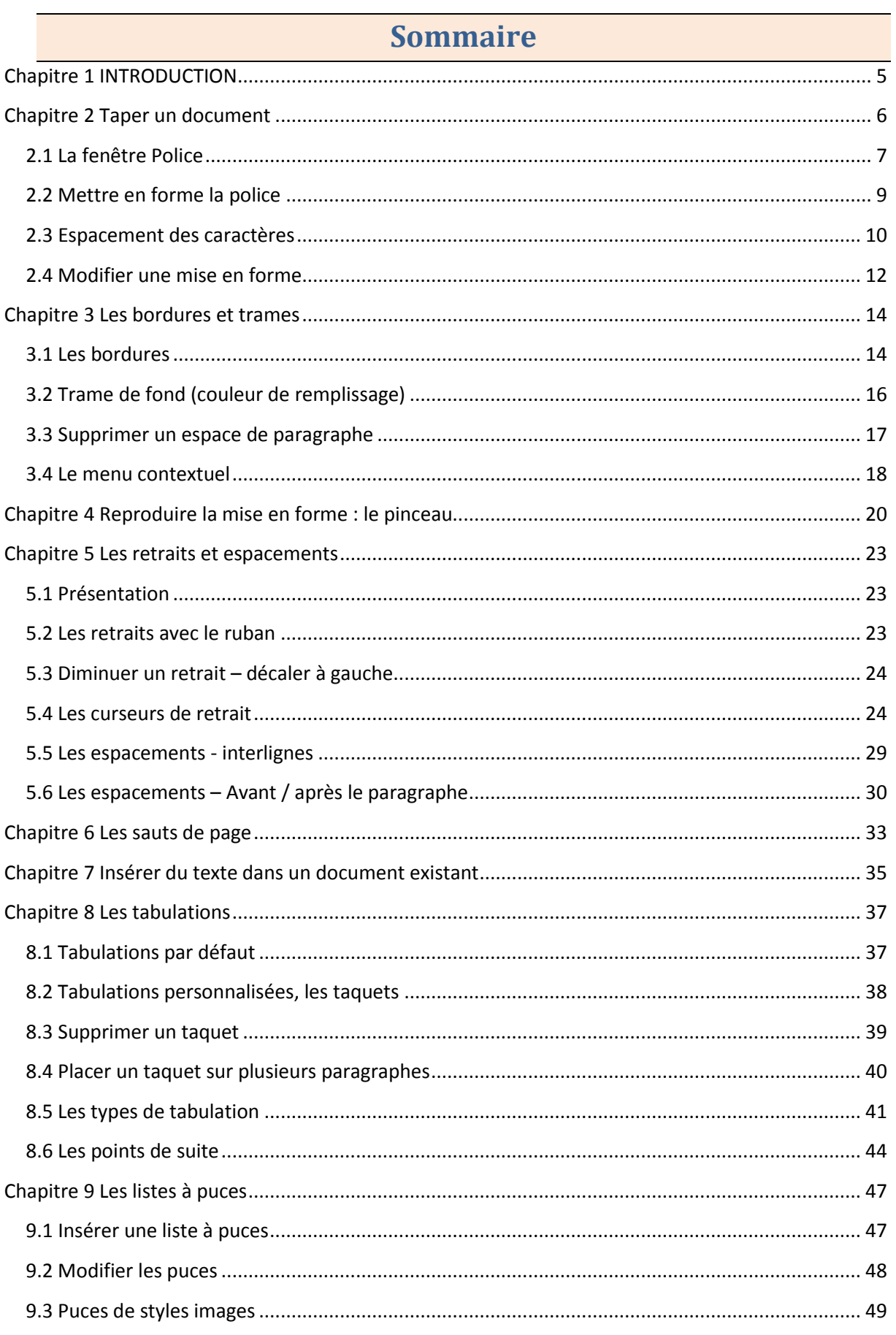

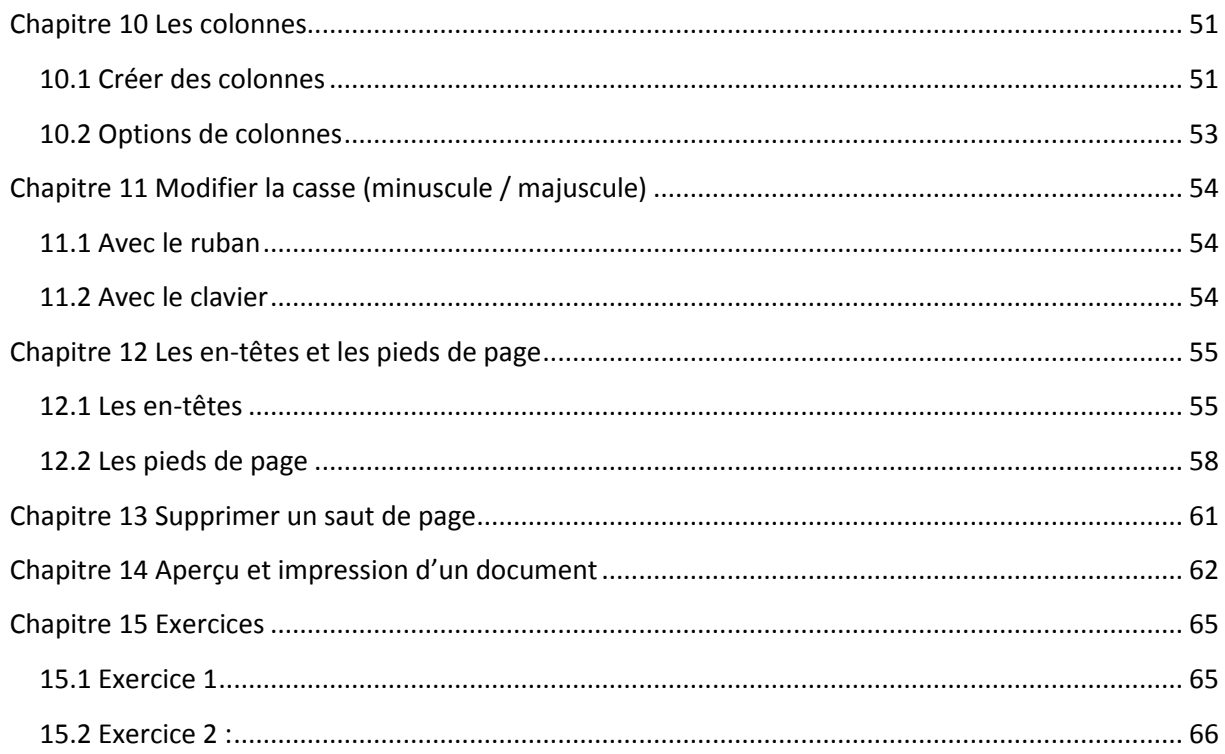

<span id="page-10-0"></span>Dans ce livret vous apprendrez à mettre en forme des documents WORD.

*Pré-requis :* Livrets Word 2010: 1. Savoir gérer ses fichiers avec Windows 7, Vista ou XP. Savoir taper au clavier.

*Objectifs :* 

- Appliquer des retraits et des tabulations
- Insérer des colonnes
- Appliquer des bordures et des trames de fond
- Insérer des en-têtes et des pieds de pages
- Modifier la police, la taille, la couleur du texte
- Créer des listes à puces
- **Mettre en forme des paragraphes.**

#### *Signalétique*

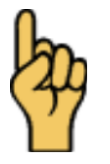

*Attention*

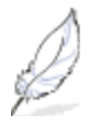

#### Information complémentaire

[http://www.coursdinfo.fr](http://www.coursdinfo.fr/)

06 81 51 11 24

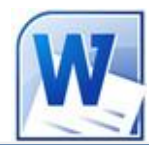

Livret 3 – Les tableaux

Niveau 1

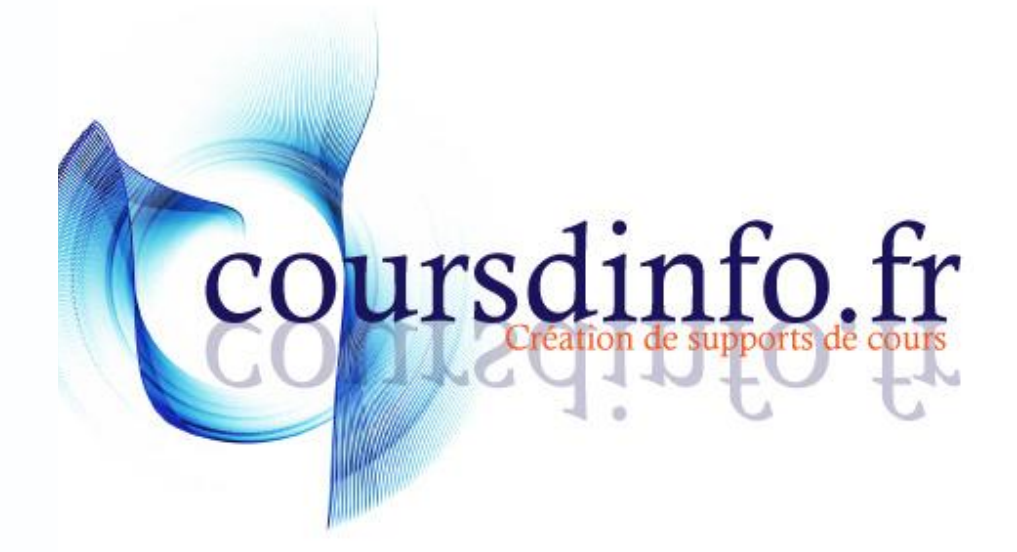

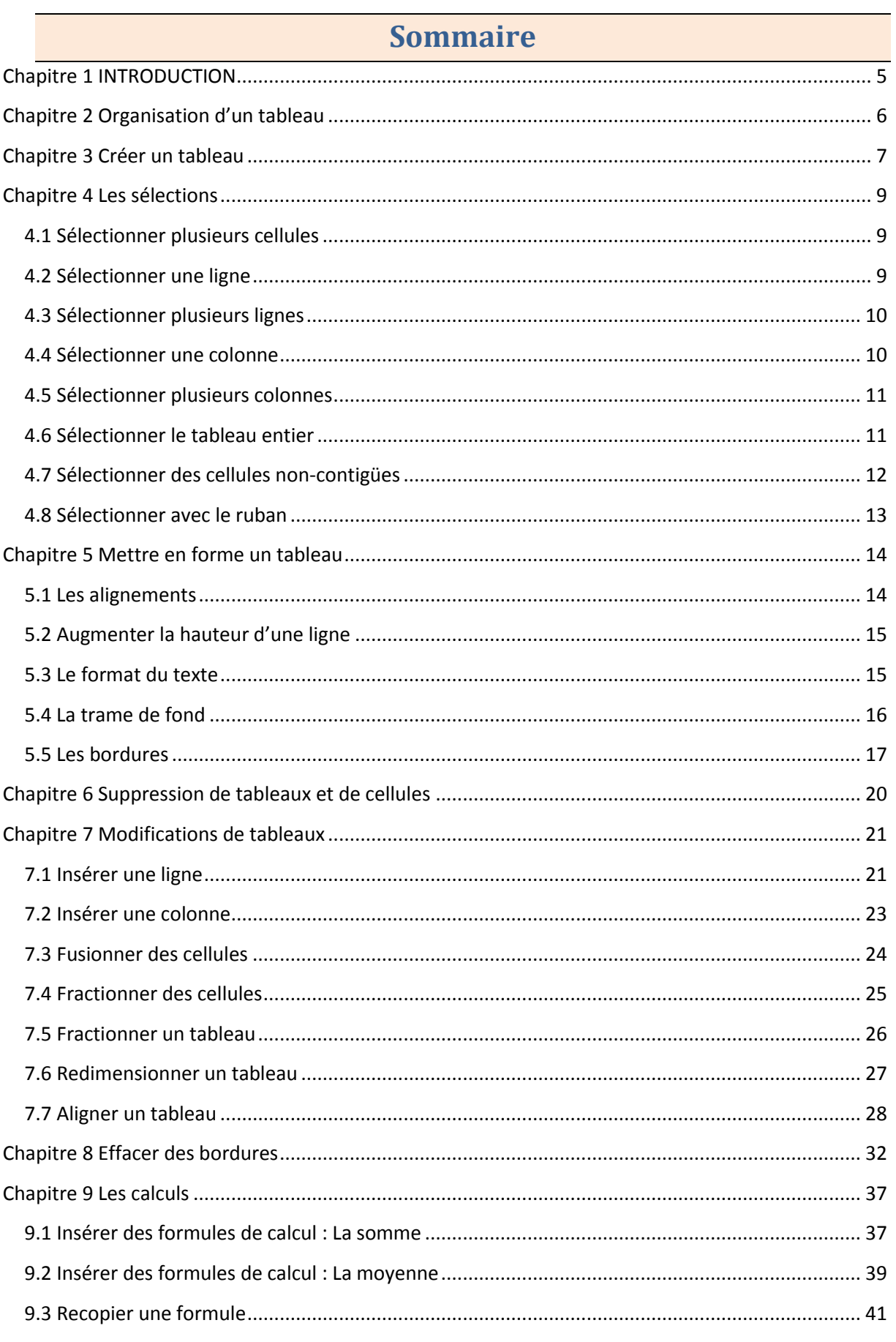

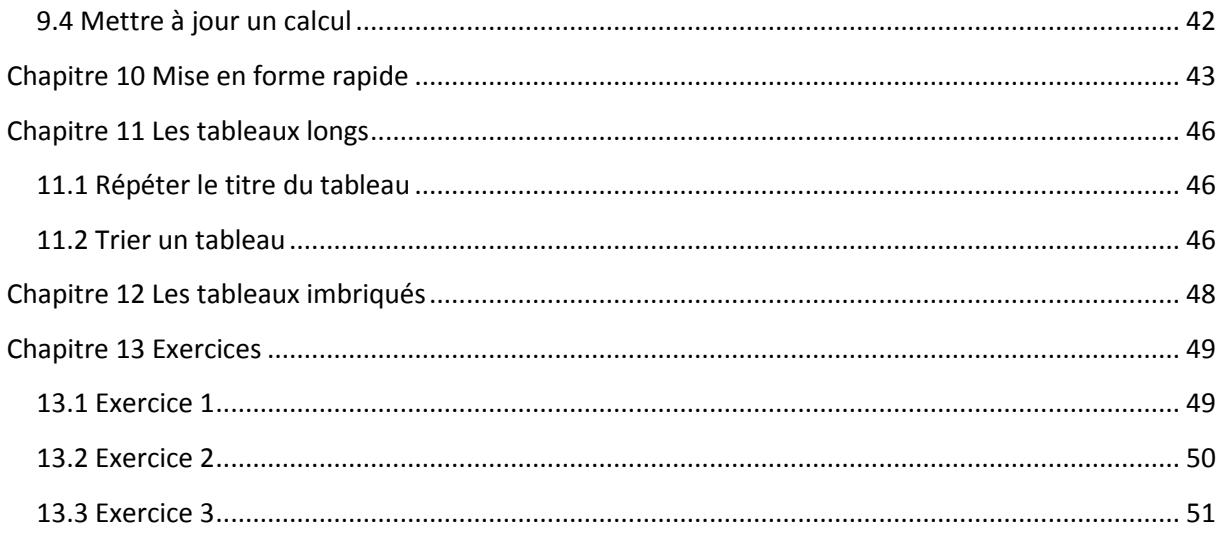

<span id="page-16-0"></span>Dans ce livret vous apprendrez à créer des tableaux ; Les tableaux peuvent être utiles pour présenter des informations de manière concise et plutôt visuelle…

*Pré-requis :* Livrets Word 2010: 1, 2. Savoir gérer ses fichiers avec Windows 7, Vista ou XP. Savoir taper au clavier.

*Objectifs :* 

- Créer des tableaux en connaissant différentes techniques de création
- **Modifier un tableau existant**
- Ajouter des formules dans un tableau Word
- Créer des tableaux professionnels
- Créer des tableaux imbriqués

#### *Signalétique*

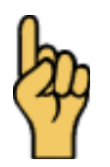

*Attention*

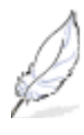

Information complémentaire

[http://www.coursdinfo.fr](http://www.coursdinfo.fr/)

06 81 51 11 24

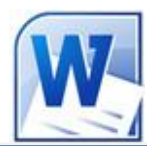

## Livret 4 – La PAO (I)

Niveau 1

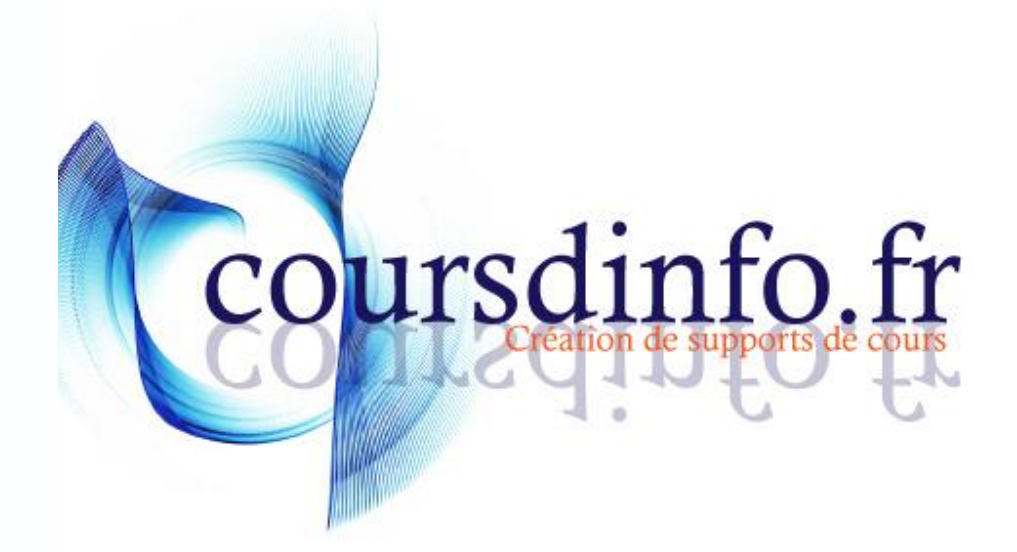

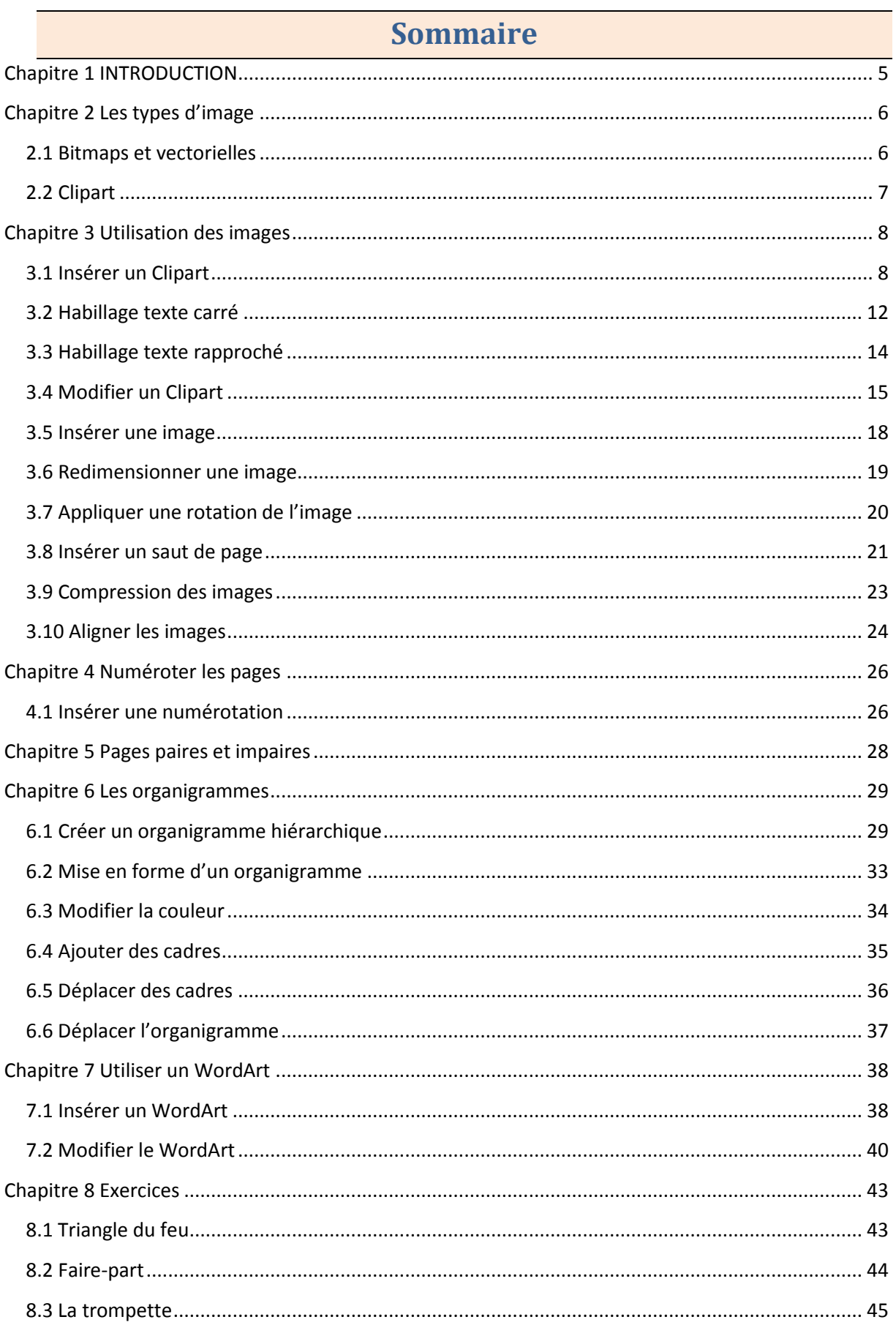

Copyright © 2010 Thierry TILLIER Tous droits réservés

<span id="page-22-0"></span>Dans ce livret vous apprendrez à insérer des images dans un texte et à améliorer la mise en forme. Vous verrez également comment insérer et modifier un organigramme.

*Pré-requis :* Livrets Word 2010: 1, 2, 3

*Objectifs :* 

- Insérer une image Clipart
- Améliorer la mise en forme d'un Clipart
- Insérer une image
- **Maîtriser les habillages de texte**
- Insérer et modifier un organigramme hiérarchique

#### *Signalétique*

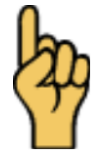

*Attention*

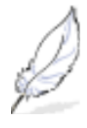

#### Information complémentaire

[http://www.coursdinfo.fr](http://www.coursdinfo.fr/)

06 81 51 11 24

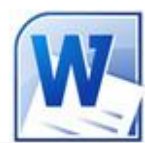

## Livret 5 – Etiquettes et enveloppes

Niveau 1

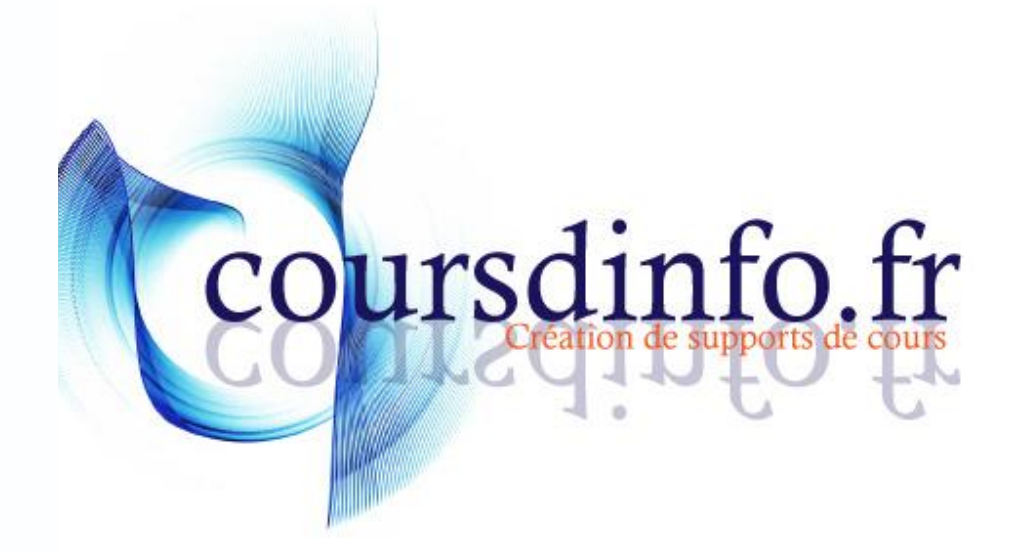

### Sommaire

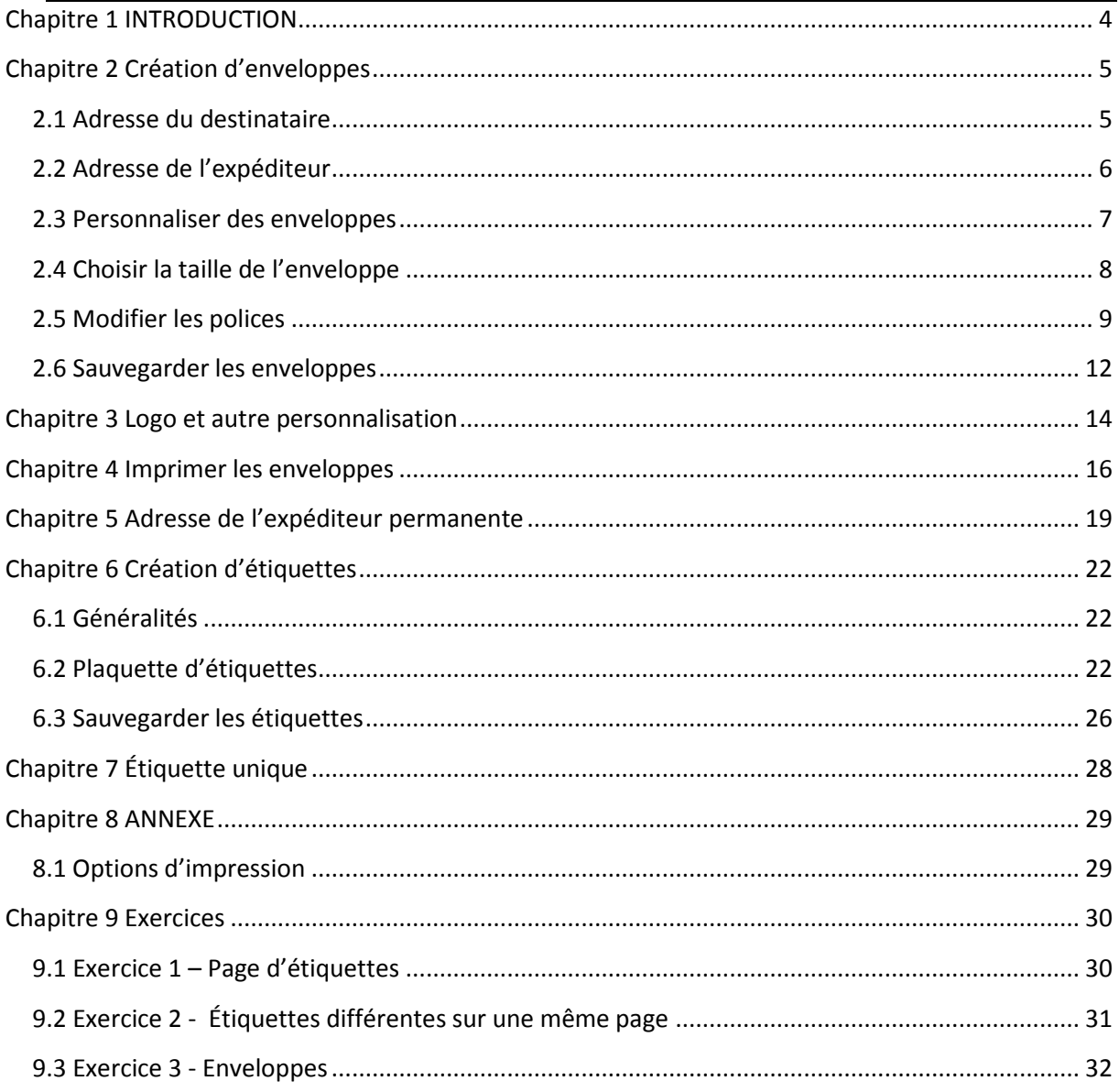

<span id="page-27-0"></span>Dans ce livret vous apprendrez à créer des enveloppes et des étiquettes simples. Il ne s'agit pas encore du publipostage.

*Pré-requis :* Livrets Word 2010: 1, 2, 3

*Objectifs :* 

Créer des étiquettes

Créer des enveloppes

Utiliser les plaquettes d'étiquettes

#### *Signalétique*

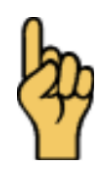

*Attention*

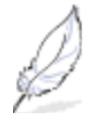

Information complémentaire

[http://www.coursdinfo.fr](http://www.coursdinfo.fr/)

06 81 51 11 24

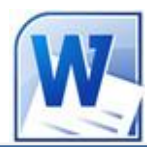

Livret 6 – Le Publipostage

Niveau 2

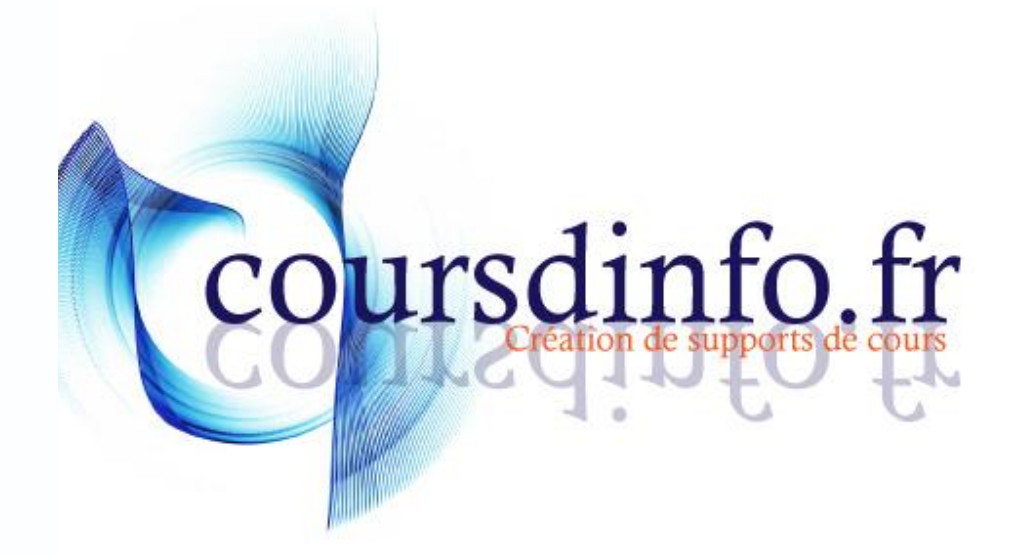

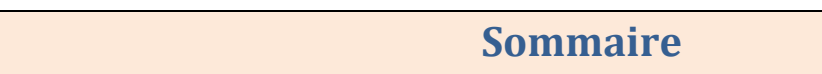

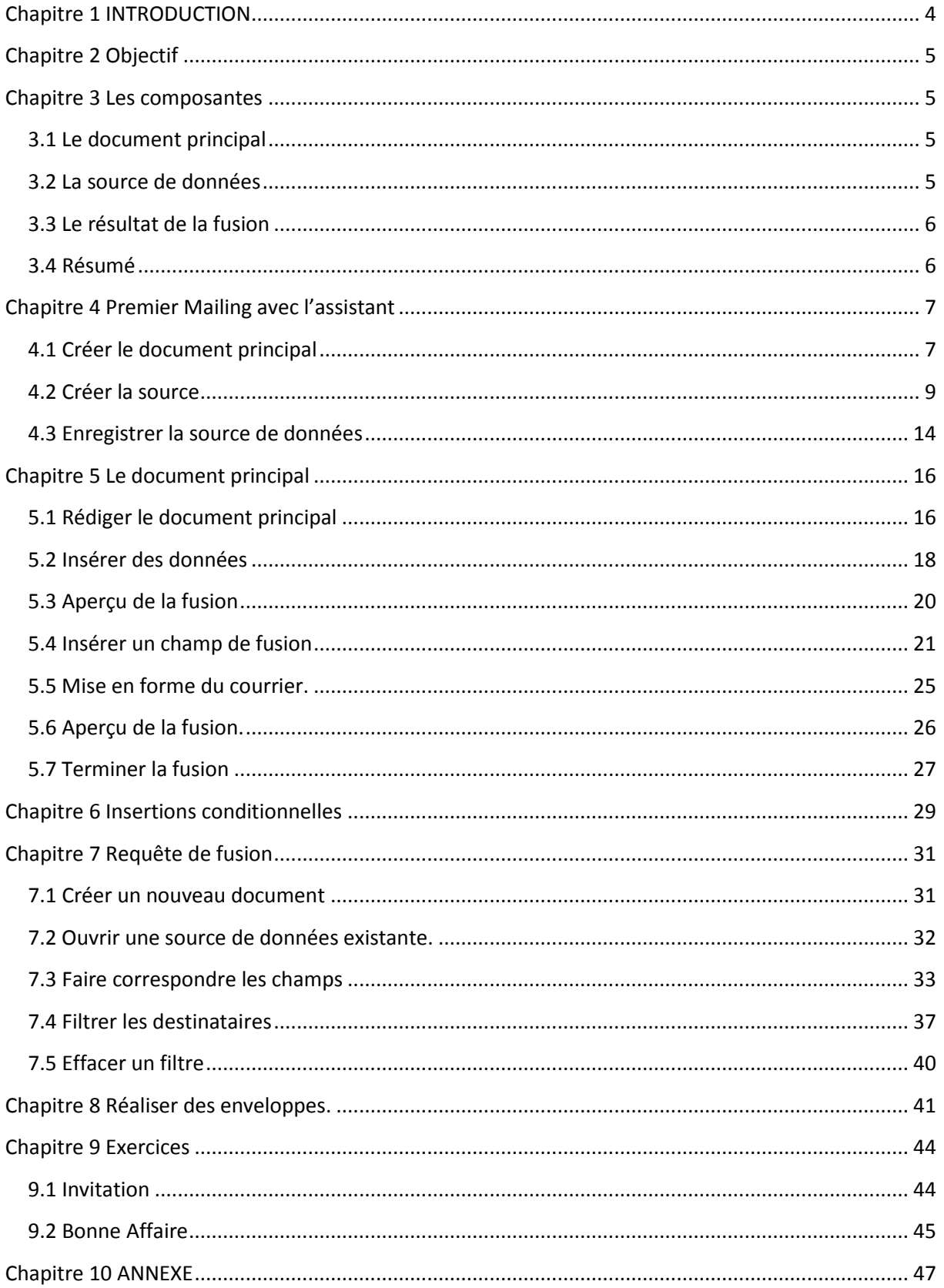

<span id="page-32-0"></span>Vous apprendrez dans ce livret à utiliser le publipostage afin de créer des mailings, des étiquettes ou encore des listings.

*Pré-requis :* Livrets Word 2010: 1, 2, 3

*Objectifs :* 

- Comprendre le fonctionnement du publipostage
- Créer un publipostage simple
- Associer une source Excel et Access
- Créer un publipostage avec requête

#### *Signalétique*

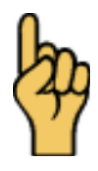

*Attention*

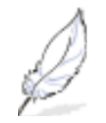

#### Information complémentaire

[http://www.coursdinfo.fr](http://www.coursdinfo.fr/)

06 81 51 11 24

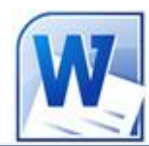

Livret 7 – Les modèles

Niveau 1

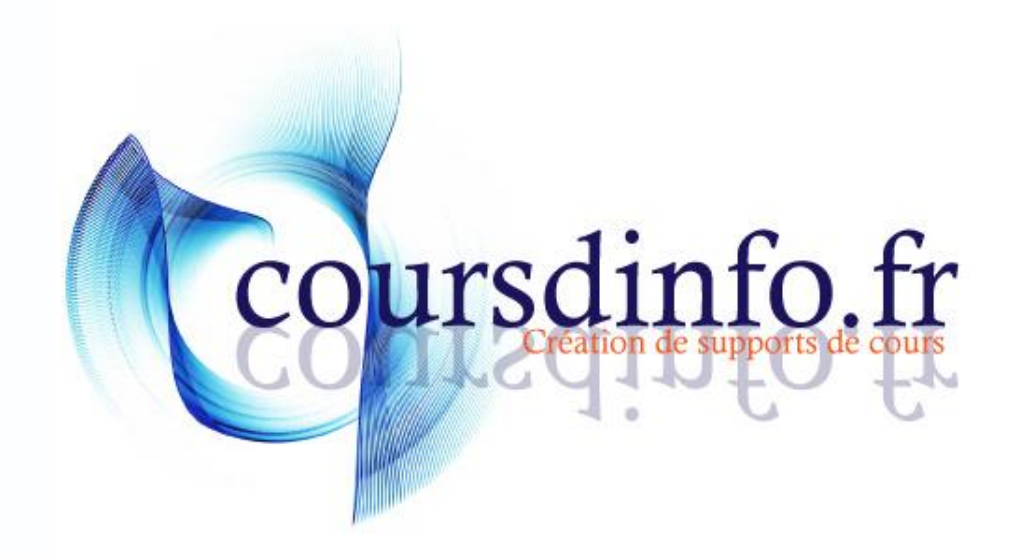
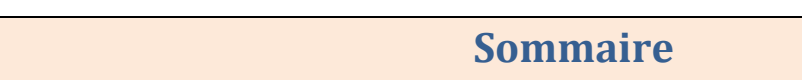

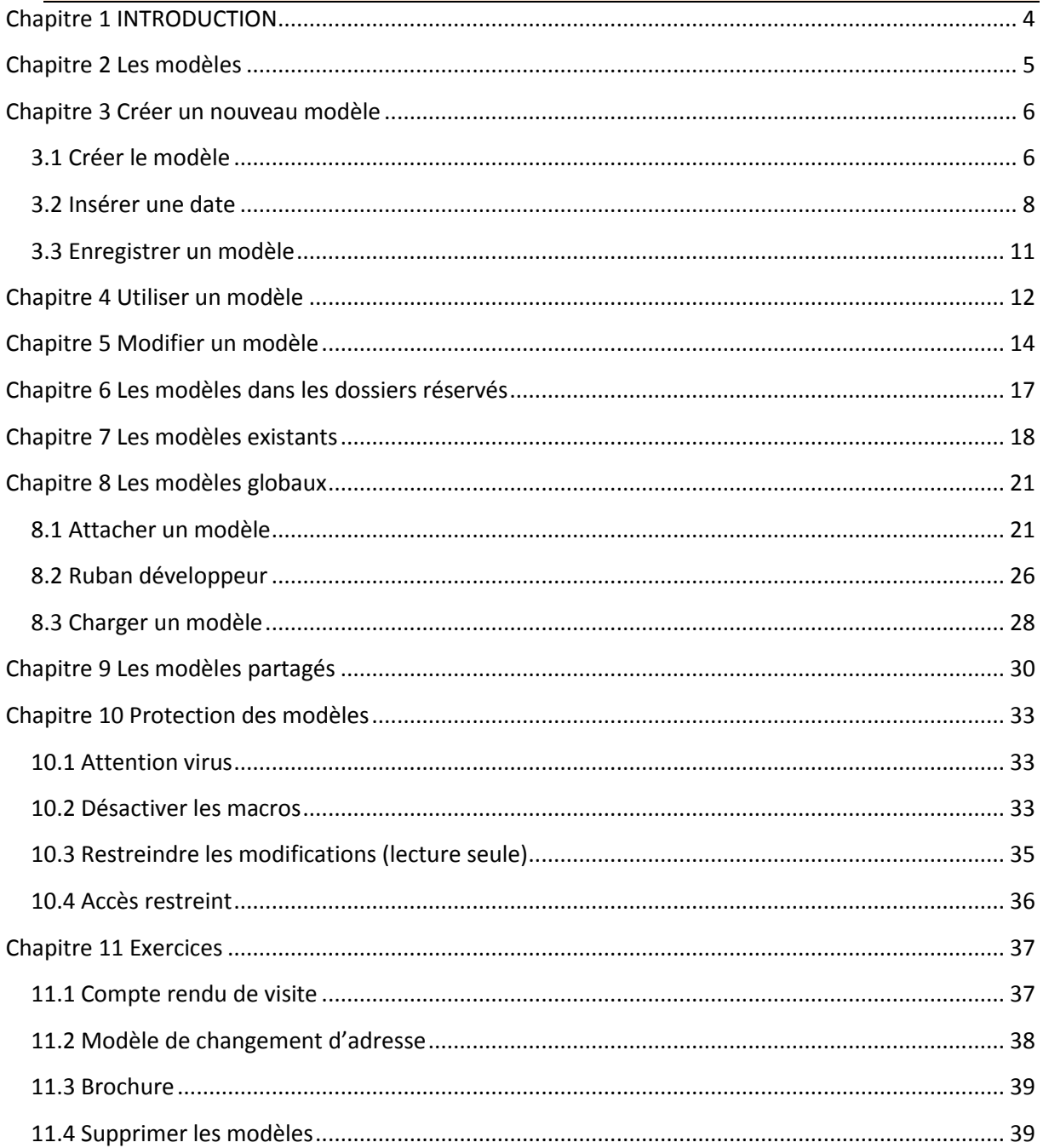

## <span id="page-37-0"></span>Chapitre 1 INTRODUCTION

Dans ce livret vous apprendrez à créer, modifier et utiliser des modèles

*Pré-requis :* Livrets Word 2010: 1, 2, 3,4

*Objectifs :* 

- Créer un modèle de document
- **Modifier et utiliser un modèle**
- Créer des modèles globaux
- **Protéger vos modèles**

### *Signalétique*

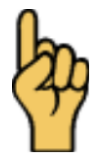

*Attention*

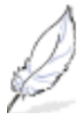

Information complémentaire

[http://www.coursdinfo.fr](http://www.coursdinfo.fr/)

06 81 51 11 24

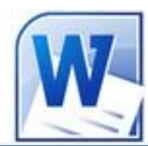

Livret 8 – Les formulaires

Niveau 2

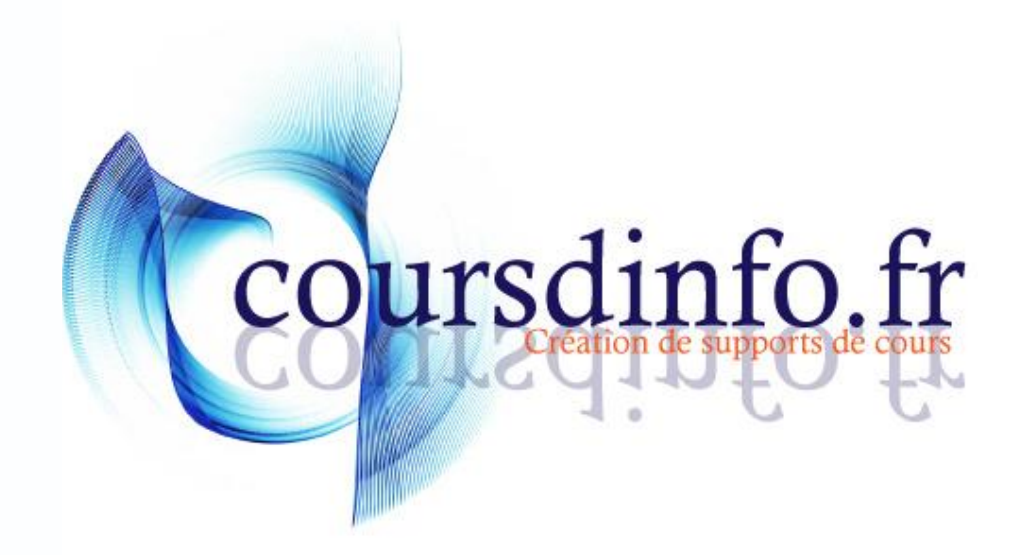

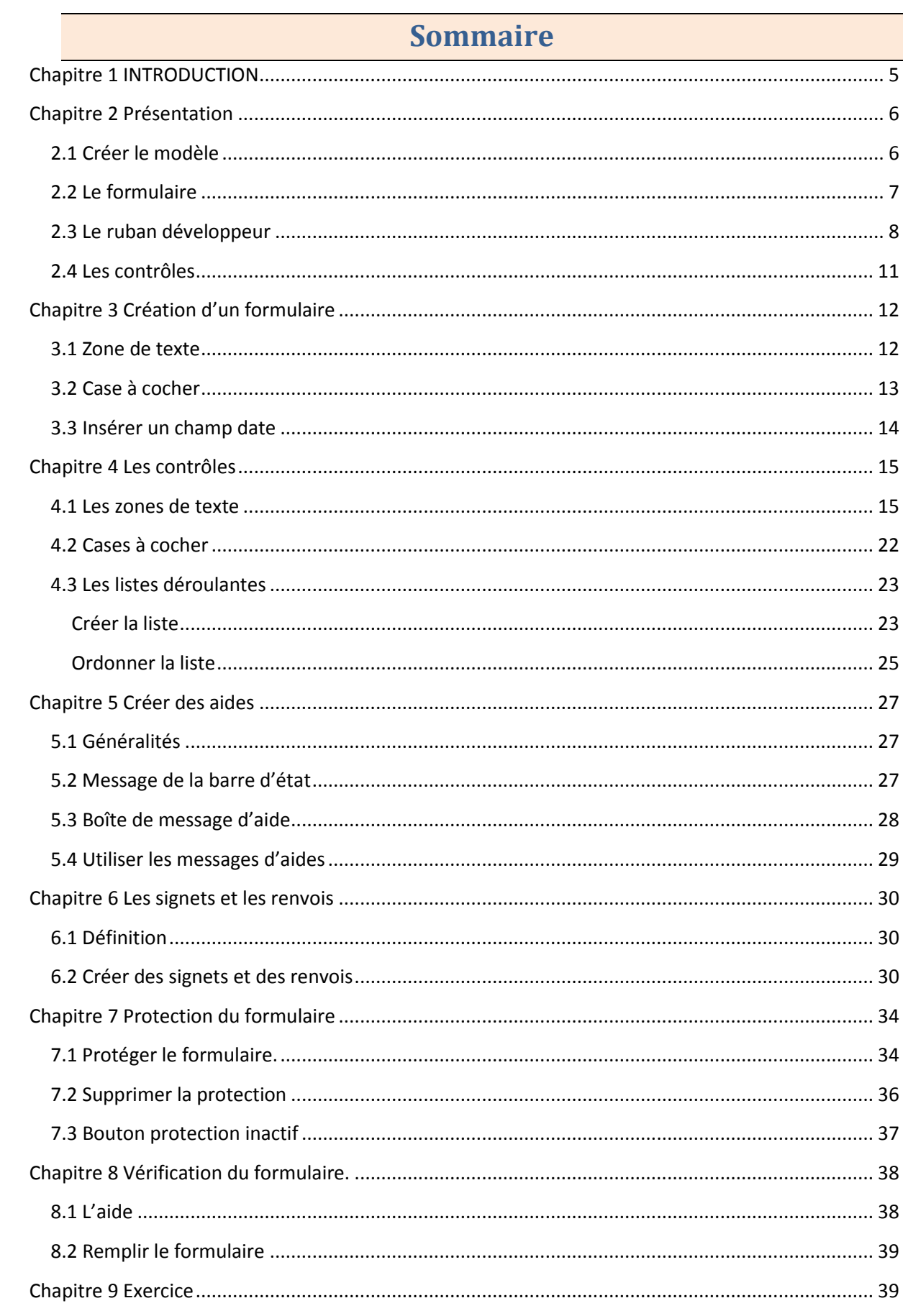

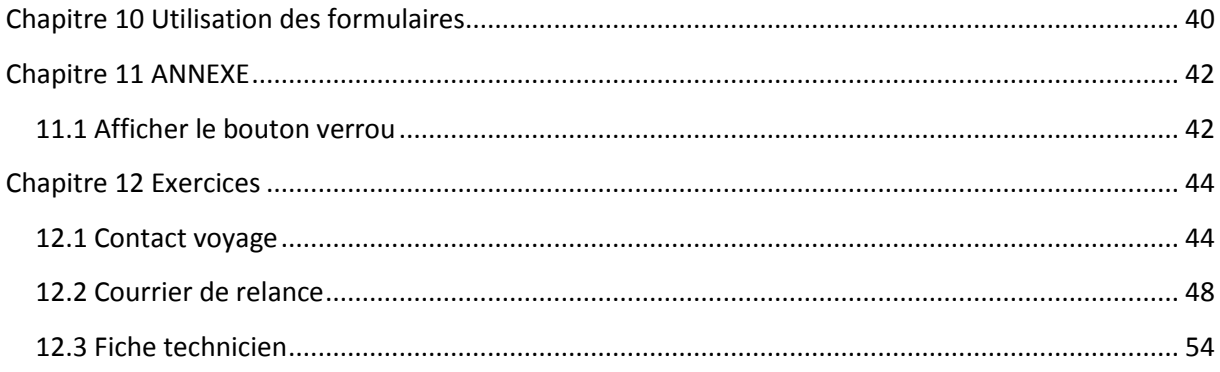

## <span id="page-43-0"></span>Chapitre 1 INTRODUCTION

Vous apprendrez dans ce livret à créer des formulaires en ligne. Vous allez insérer des cases à cocher, des listes déroulantes et autres zones de saisies dans un document WORD.

*Pré-requis :* Livrets Word 2010: 1, 2, 3,4, 7

*Objectifs :* 

Insérer des contrôles

- Créer des renvois et des signets
- **Protéger un formulaire**
- Utiliser un formulaire

## *Signalétique*

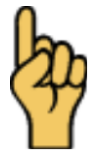

*Attention*

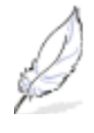

Information complémentaire

[http://www.coursdinfo.fr](http://www.coursdinfo.fr/)

06 81 51 11 24

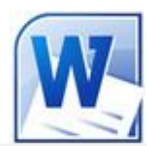

Livret 9 – Les styles

Niveau 2

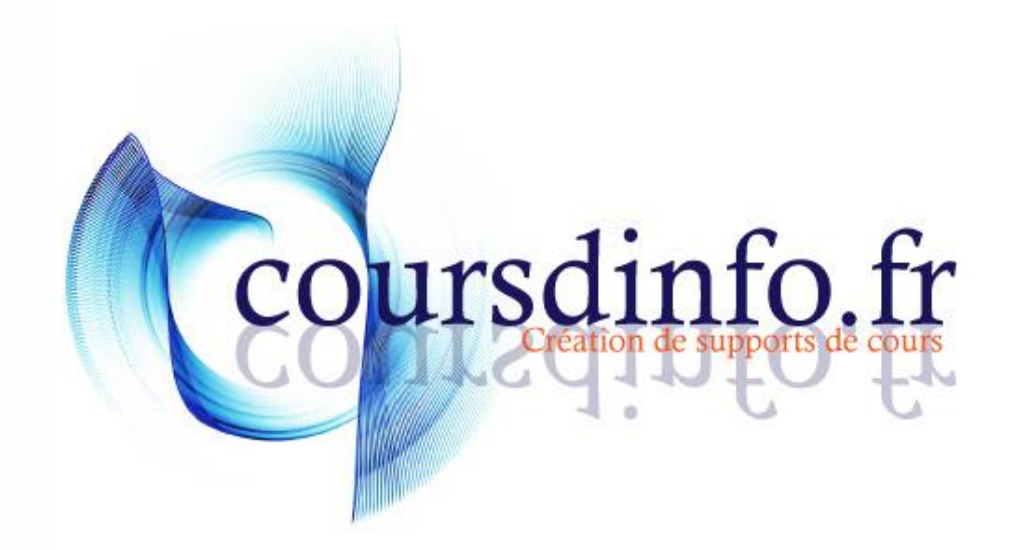

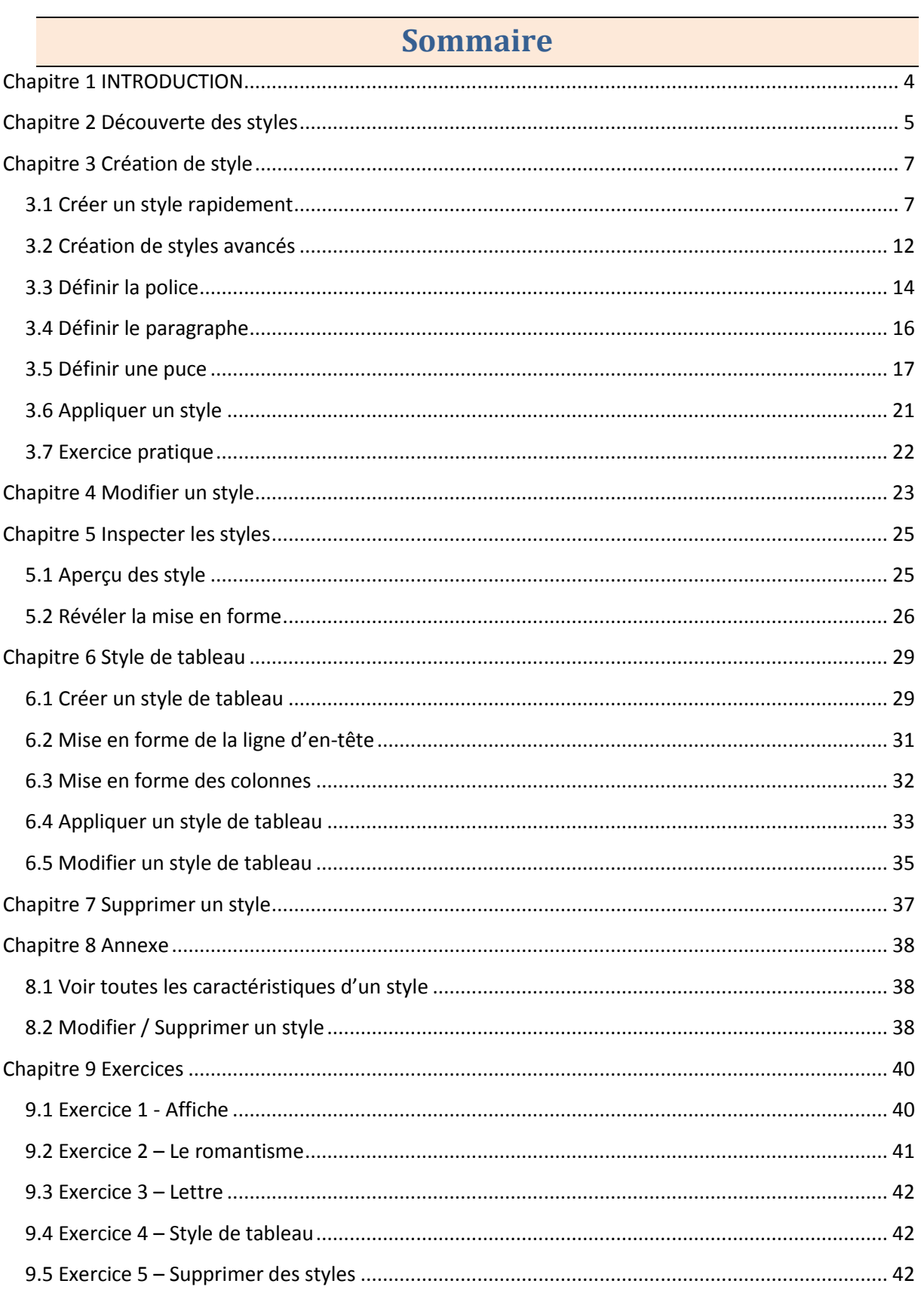

## <span id="page-48-0"></span>Chapitre 1 INTRODUCTION

Dans ce livret vous apprendrez à créer et gérer des styles. Il s'agit donc ici de maîtriser la répétition de mises en forme identiques. Nous pouvons considérer ce livret comme un préambule aux documents longs d type mémoire, ou rapport

*Pré-requis :* Livrets Word 2010: 1, 2, 3, 4, 7

*Objectifs :* 

Créer, modifier, utiliser des styles de paragraphes Créer, modifier, utiliser des styles de tableaux.

## *Signalétique*

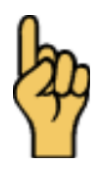

*Attention*

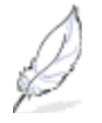

### Information complémentaire

[http://www.coursdinfo.fr](http://www.coursdinfo.fr/)

06 81 51 11 24

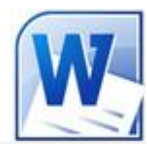

Livret 10 – Les documents longs

Niveau 3

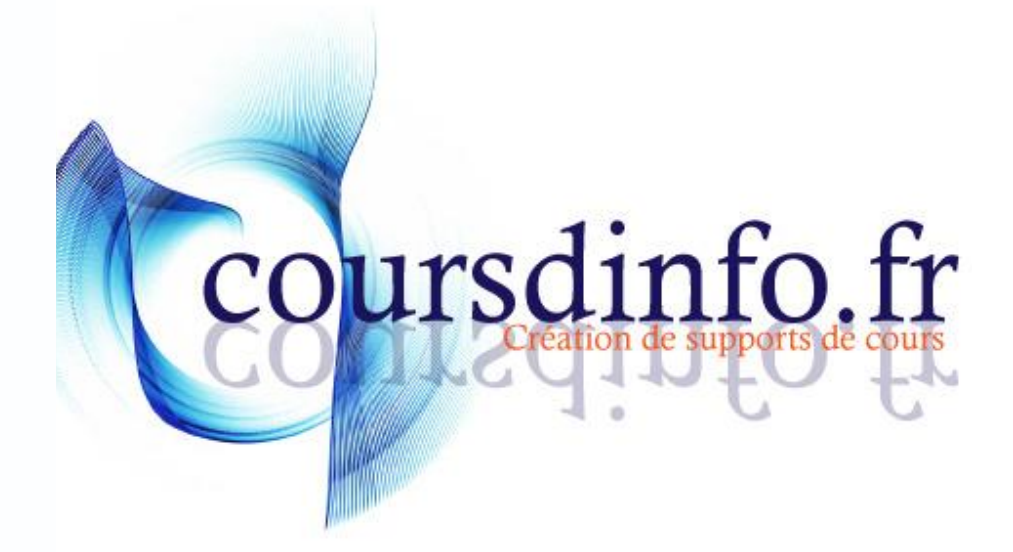

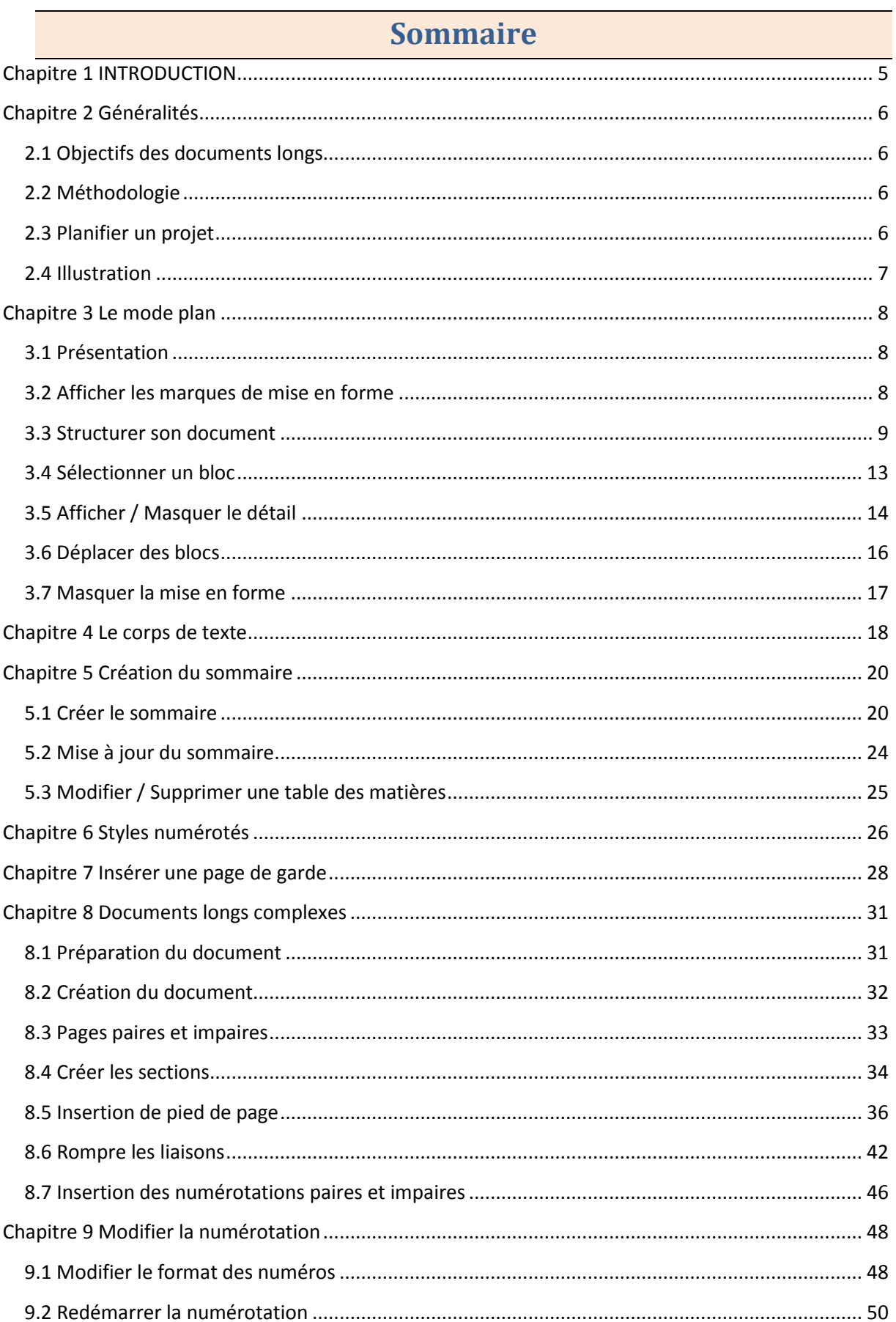

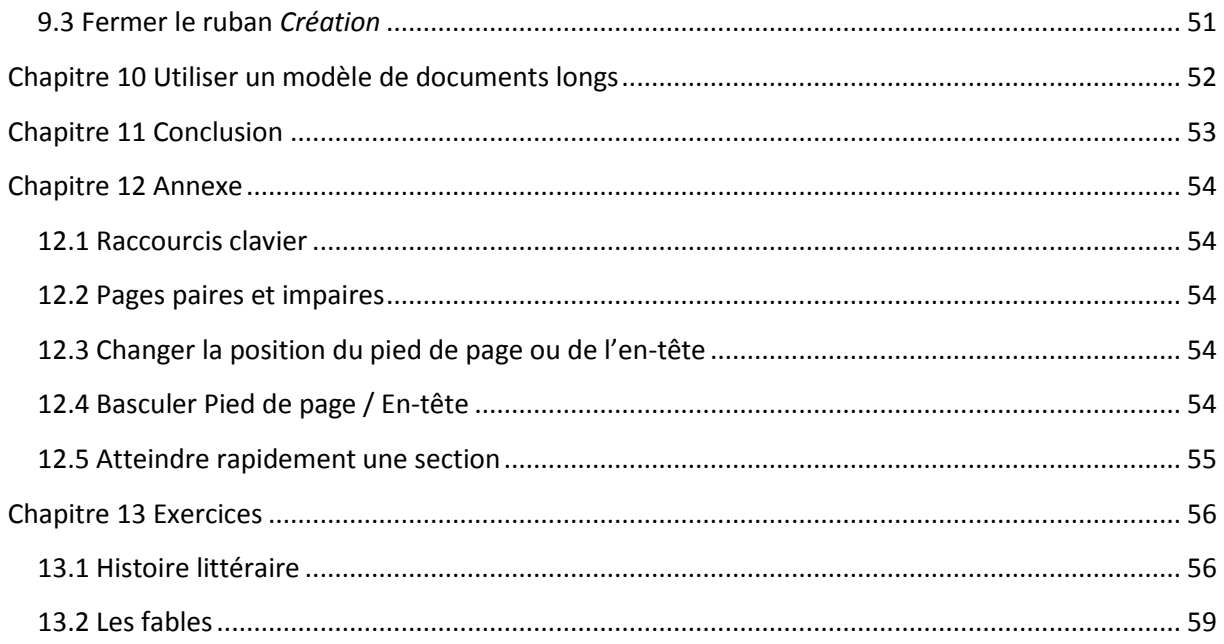

## <span id="page-54-0"></span>Chapitre 1 INTRODUCTION

Dans ce livret vous apprendrez à créer des documents longs avec sommaire. Vous apprendrez également à vous servir du mode plan. L'idée est ici de structurer un document en chapitres et sous chapitres. Avant cela, vous devez connaître le principe de fonctionnement des styles, le livret 9 est donc requis pour bien comprendre ce cours. Dans les documents longs, on a souvent besoin de créer des notes en bas de page et des index, c'est ce que nous verrons également.

#### *Pré-requis :*

Maîtrise de WORD (Livret 1, 2, 3, 4, 7, 9), savoir gérer ses fichiers.

*Objectifs :* 

- <sup>-</sup>Créer un plan
- **Modifier un plan**
- Appliquer des styles de titre
- Créer un sommaire automatique
- **Mettre à jour un sommaire**
- Créer des pieds de page numérotés
- Créer des sections
- Créer des numérotations différentes

### *Signalétique*

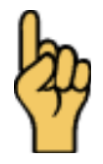

*Attention*

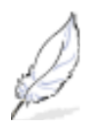

Information complémentaire

## <span id="page-55-0"></span>Chapitre 2 Généralités

#### <span id="page-55-1"></span>**2.1 Objectifs des documents longs**

Ce livret va vous aider à concevoir des documents longs de types rapport ou mémoire. Ce sont des documents structurés avec des chapitres des sous chapitres et parfois des notes en bas de pages et des index. Vous verrez également le lien entre les styles (Livret 7) et la conception des sommaires.

Les documents maitres et sous-documents peuvent également vous apporter une solution pour des documents particulièrement longs ou que vous rédiger à plusieurs. Quoique cette option soit un peu obsolète pour les ordinateurs récents, nous verrons comment cela fonctionne.

#### <span id="page-55-2"></span>**2.2 Méthodologie**

Dans la pratique, vous serez amené à créer d'abord la structure de votre document. C'est à dire définir ce qui est un chapitre, un chapitre de second niveau... ensuite vous passerez à la rédaction du contenu et enfin à la mise en forme avec les styles notamment. Et enfin, la construction du sommaire automatique.

Pour créer la structure de votre document, vous pouvez utiliser le mode plan. C'est ce que nous aborderons en premier lieu.

#### <span id="page-55-3"></span>**2.3 Planifier un projet**

Sans donner de procédure quant à la rédaction d'un mémoire ou d'une thèse, voici néanmoins des tâches à faire avant de passer au travail sur PC. Ceci dans le but unique de vous montrer l'intérêt de ce que vous allez découvrir ici.

- Détermination et délimitation du sujet
- ◆ Élaboration des points principaux et secondaire (c'est à dire les titres et sous-titres).
- ◆ Élaboration du plan selon les points principaux.
- Détermination des mots à mettre dans un index (pour faciliter la recherche par mot-clé)
- Détermination des notes en bas de pages (en général c'est un complément d'informations qui ne peut pas faire partie du corps du sujet)

### <span id="page-56-0"></span>**2.4 Illustration**

Voici en illustration le type de résultat final que l'on souhaite obtenir :

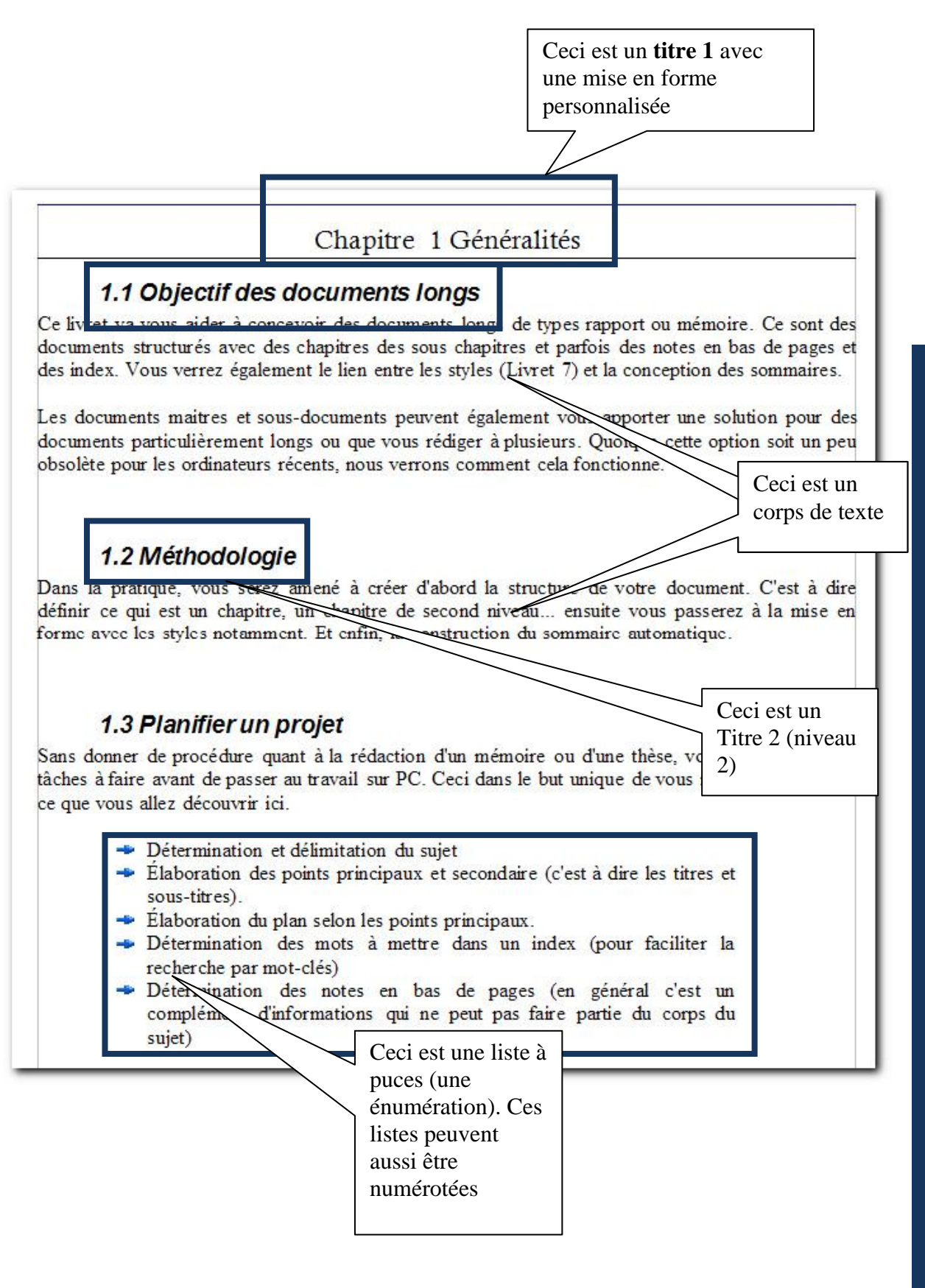

7

[http://www.coursdinfo.fr](http://www.coursdinfo.fr/)

06 81 51 11 24

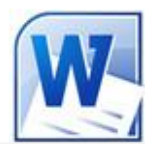

Livret 11 – Les documents longs (II)

Niveau 3

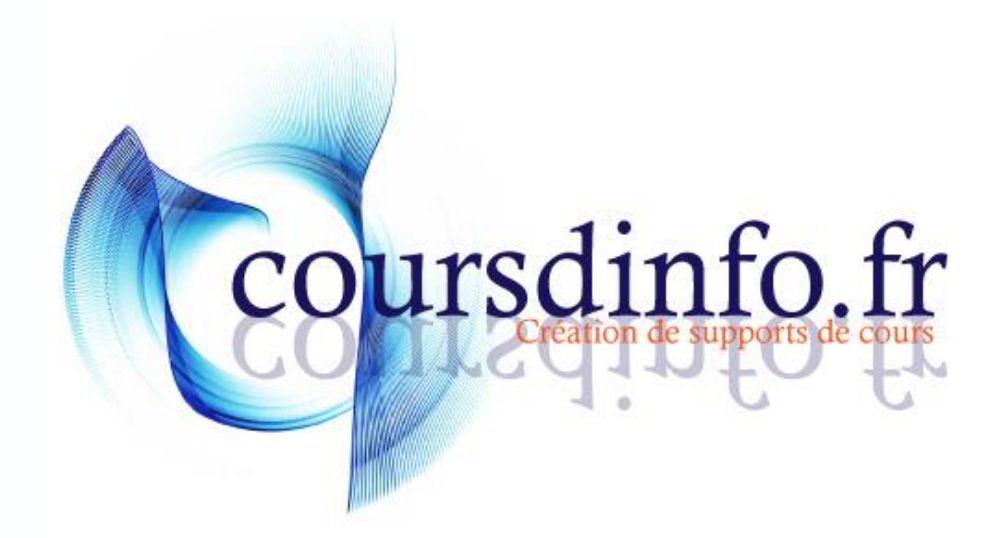

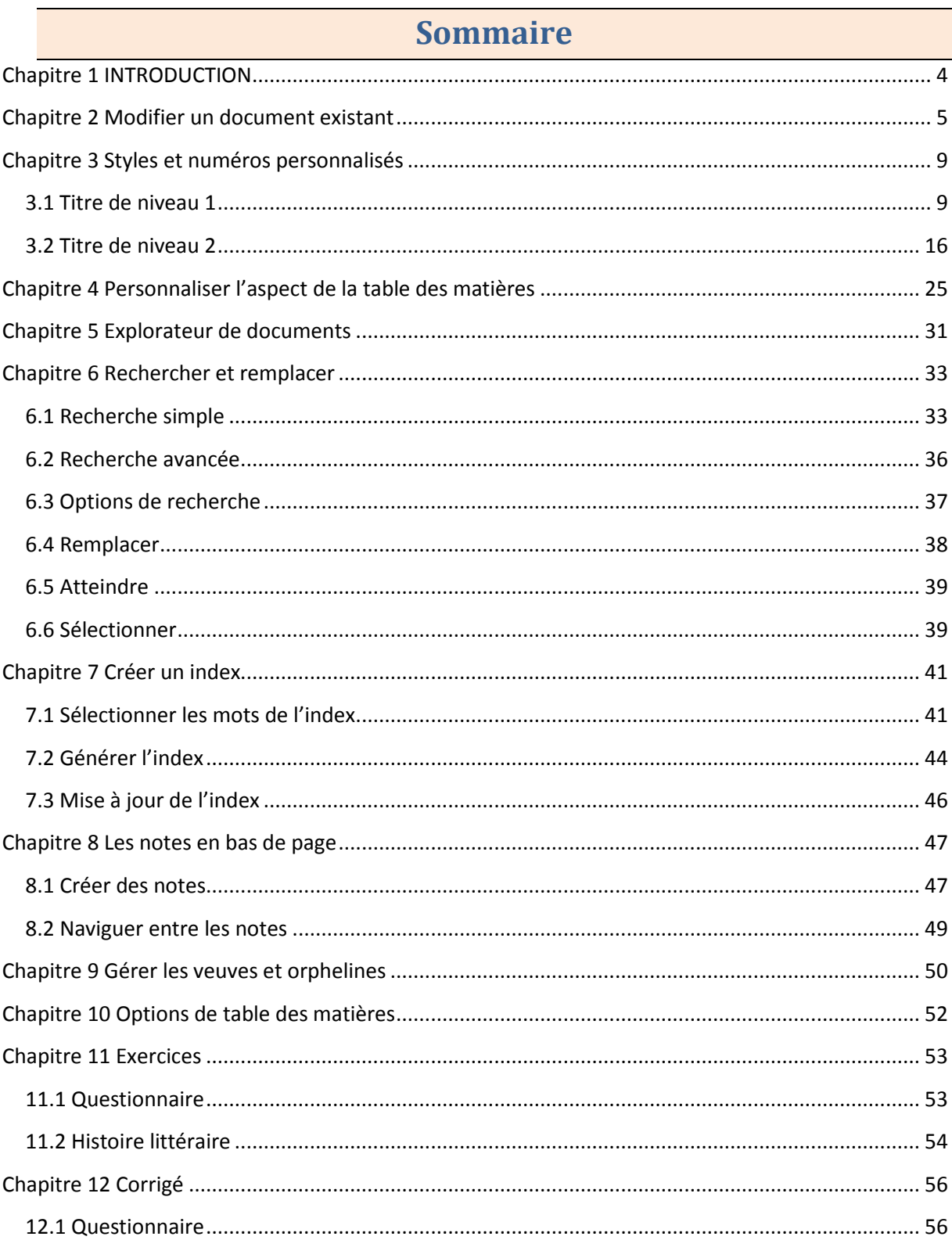

## <span id="page-61-0"></span>Chapitre 1 INTRODUCTION

Dans ce livret vous apprendrez à créer des documents longs avec des fonctions avancées comme les index et les notes par exemples. Pour aborder ce livret, vous devez avoir fait les livrets 9 et 10

*Pré-requis :* Livrets WORD 2010 : 1, 2, 3, 7, 9, 10

*Objectifs :* 

- Structurer un document existant
- Utiliser l'explorateur de document
- Créer des index
- Créer des notes en bas de page
- Créer des styles de titre personnalisés
- Gérer les veuves et les orphelines
- Créer plusieurs tables des matières dans un document.

### *Signalétique*

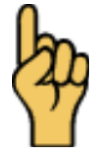

*Attention*

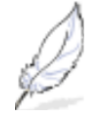

Information complémentaire

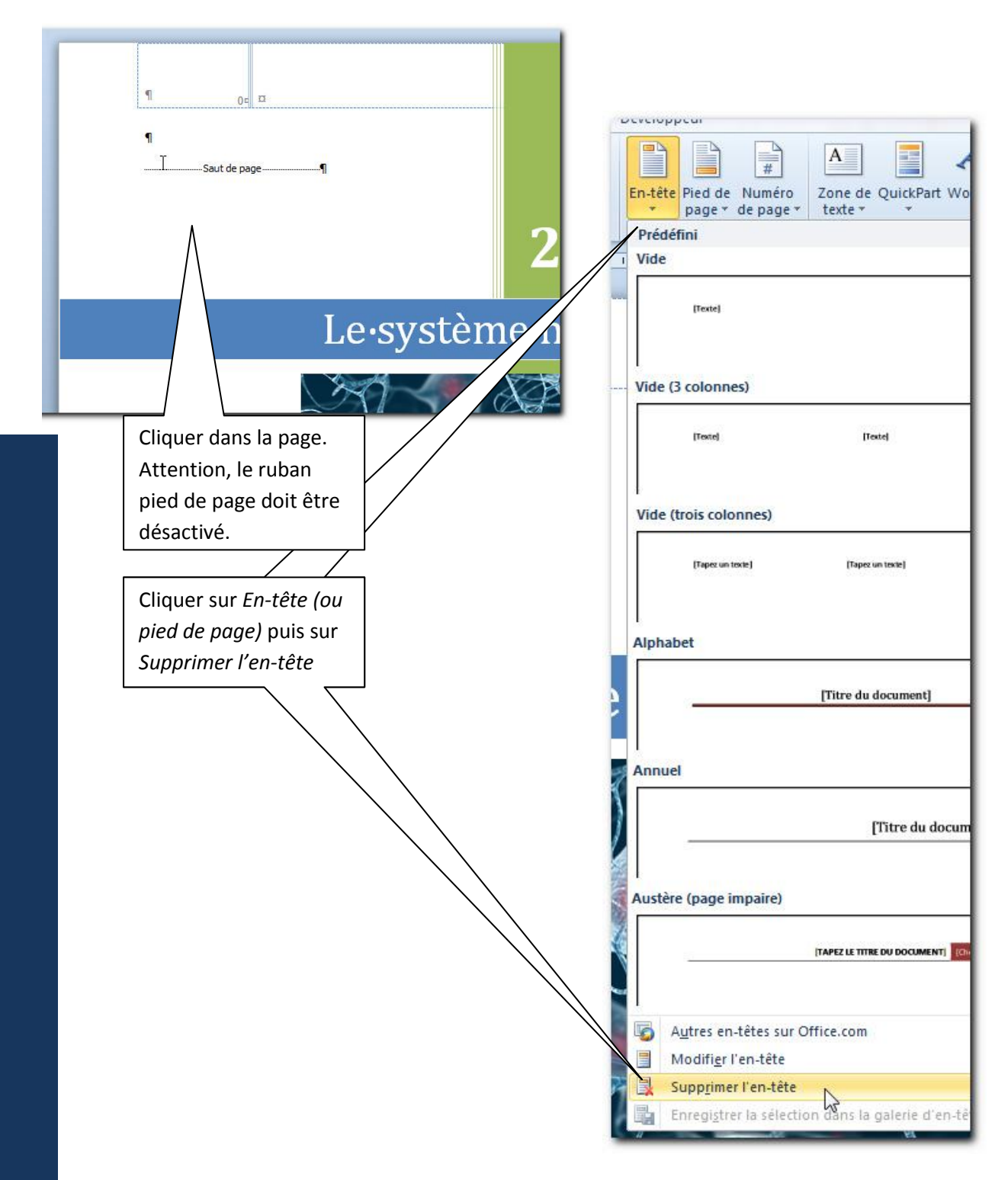

[http://www.coursdinfo.fr](http://www.coursdinfo.fr/)

06 81 51 11 24

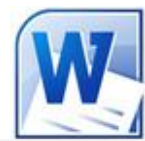

# Livret 12 – Les tableaux Excel dans Word

Niveau 3

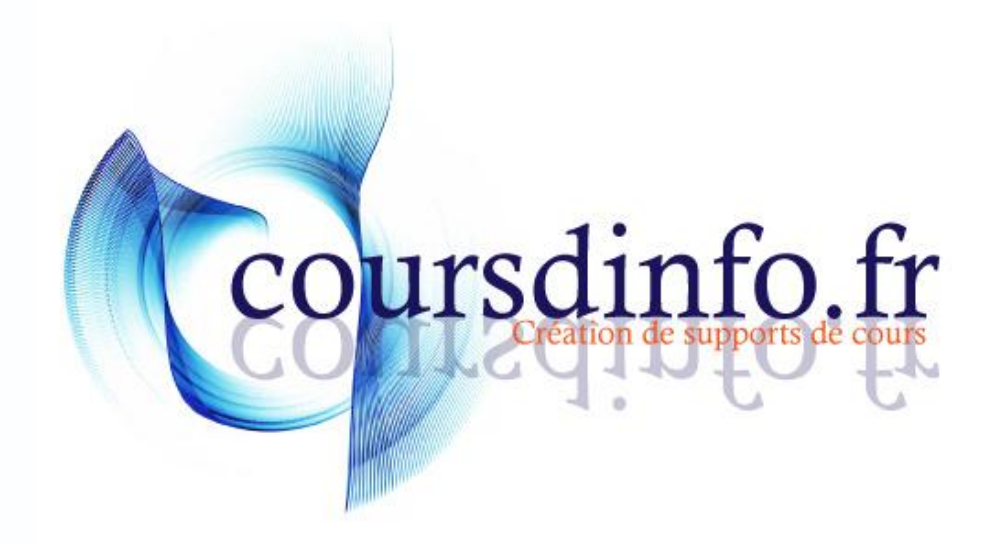

## Table des matières

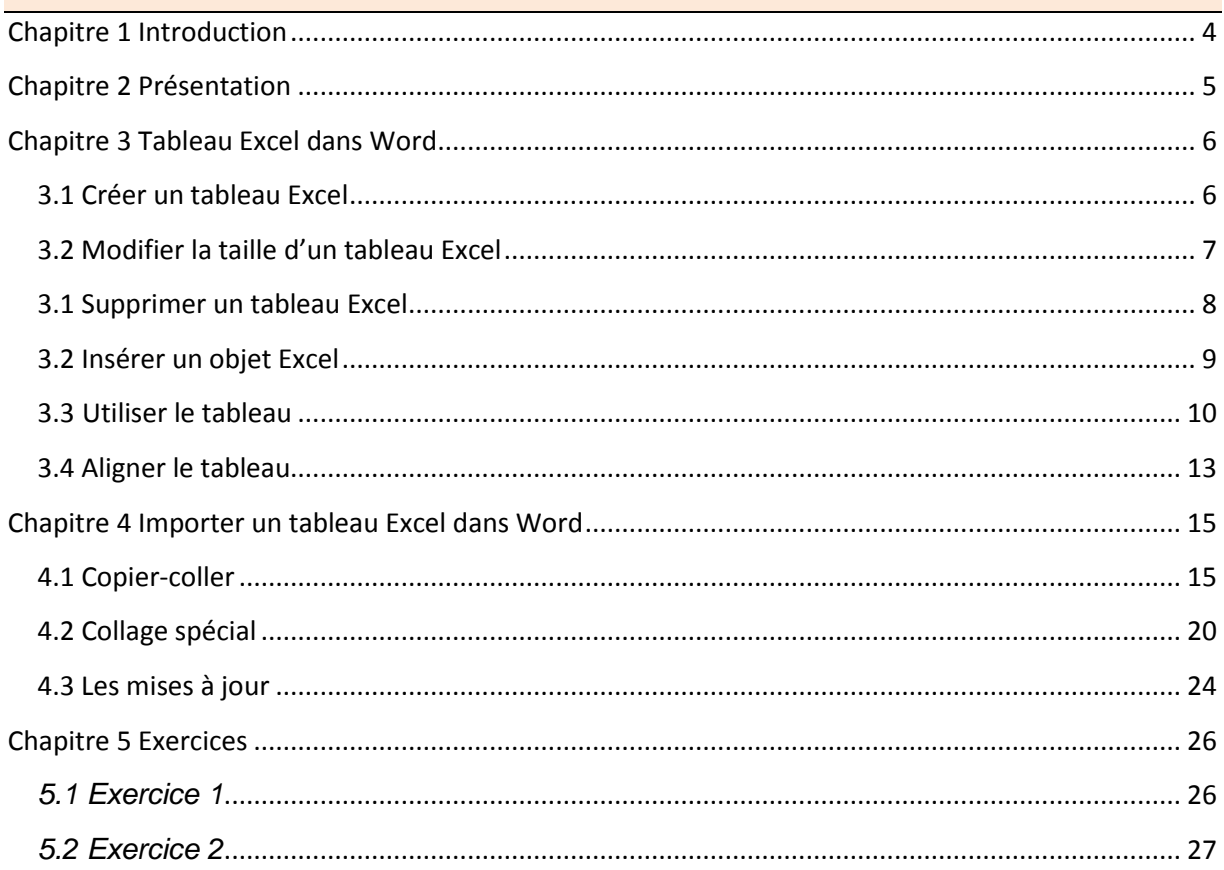

# <span id="page-67-0"></span>Chapitre 1 Introduction

Vous apprendrez dans ce livret à créer des tableaux Excel dans un document Word et à importer un tableau issu d'une feuille de calcul Excel.

*Pré-requis :* Livrets Word 2010: 1, 2, 3. Notions d'Excel 2010

*Objectifs :* 

- Créer un tableau Excel
- Insérer un tableau Excel
- Lier un tableau Excel
- Insérer un graphique
- **Mettre à jour un tableau / graphique**

### *Signalétique*

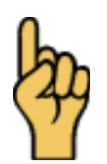

*Attention*

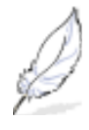

Information complémentaire

[http://www.coursdinfo.fr](http://www.coursdinfo.fr/)

06 81 51 11 24

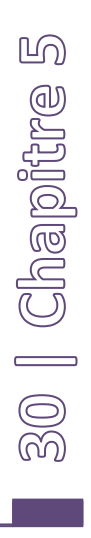

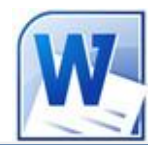

Livret 13 – Les macros (l'enregistreur)

Niveau 4

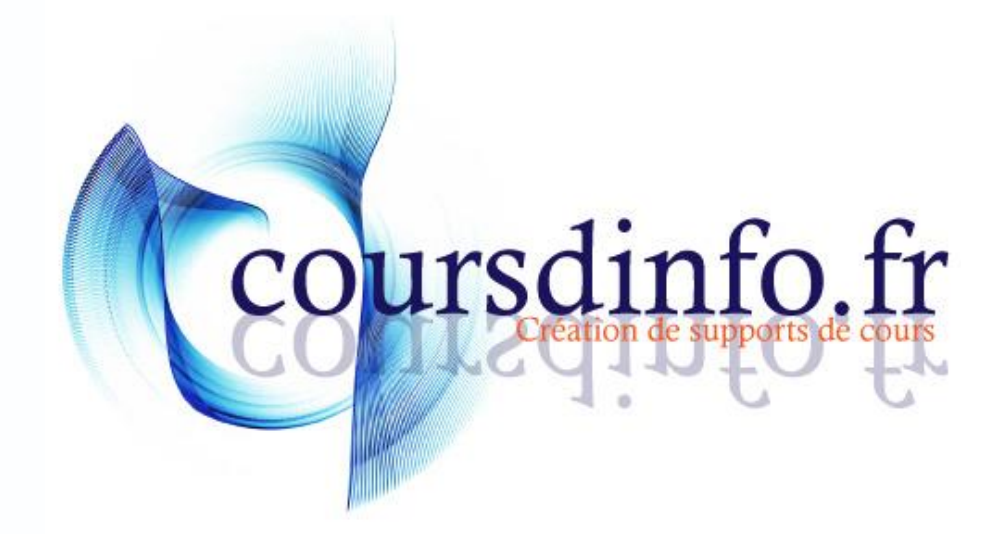

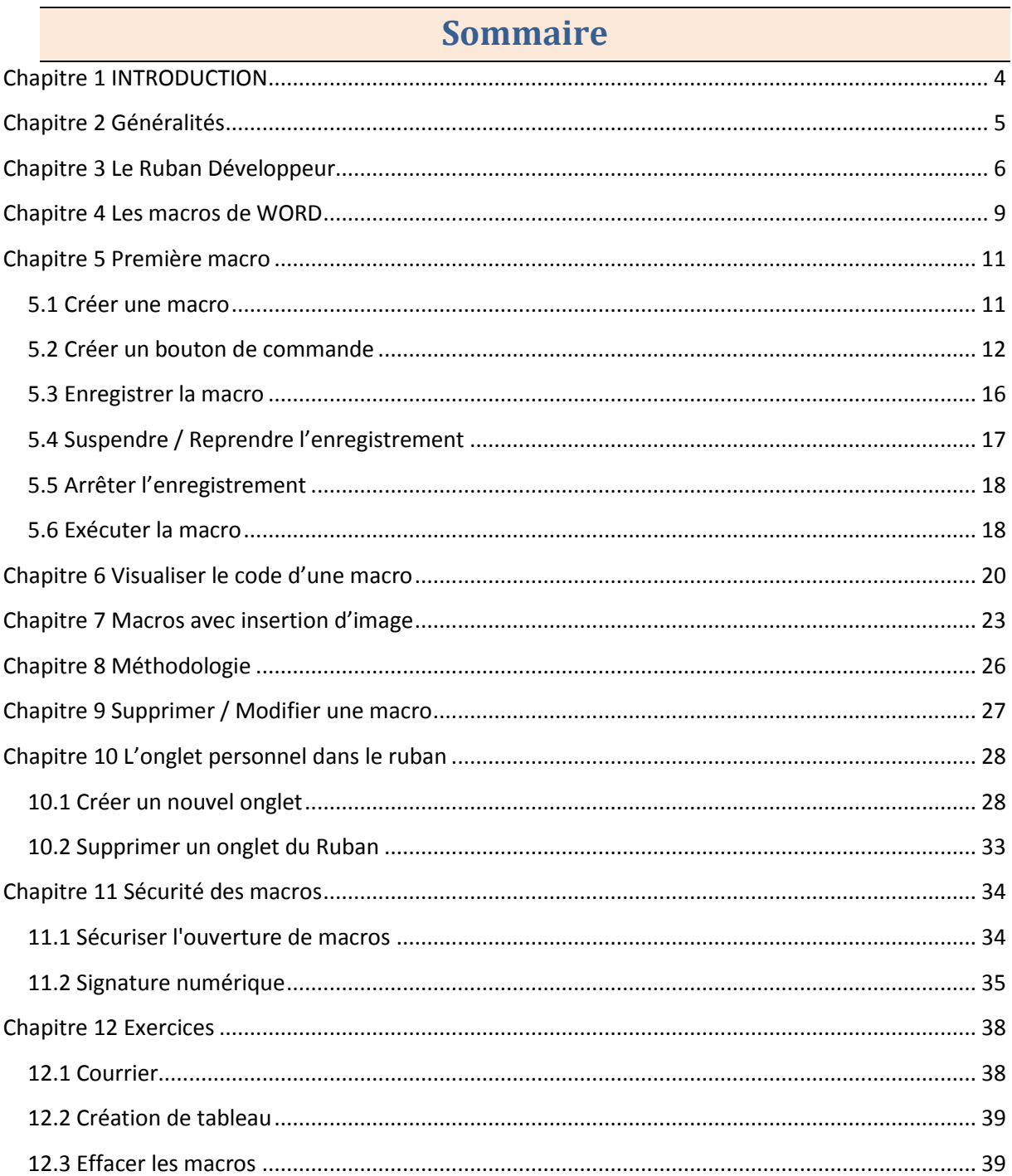
#### Chapitre 1 INTRODUCTION

*Pré-requis :* Livrets Word 2010: 1, 2, 3, 4, 8, 9

*Objectifs :* 

- Créer des macros avec l'enregistreur
- Créer des boutons de commandes
- Gérer la sécurité des macros
- Supprimer des macros

Retrouvez tous les cours sur [http://www.coursdinfo.fr](http://www.coursdinfo.fr/)

#### Chapitre 2 Généralités

Les macros servent à réaliser des actions et des tâches répétitives, par exemple, créer un tableau avec une mise en forme spécifique que vous utilisez dans vos documents, ou une mise en forme de courrier.

Nous pouvons créer des macros pour effectuer une de ces actions :

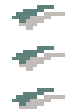

Automatiser des tâches répétitives (accélérer la mise en forme de documents) Regrouper des commandes du menu

Insérer des éléments venant d'un autre fichier (texte, graphique... )

Il y a deux méthodes pour créer des macros : L'enregistreur de macros et le code VBA (Visual Basic pour Applications)

Dans ce module; nous verrons comment faire des macros simples avec l'enregistreur et nous aborderons quelques notions de programmation VBA.

## THIERRY TILLIER FORMATIONS

[http://www.coursdinfo.fr](http://www.coursdinfo.fr/)

06 81 51 11 24

[thierry.tillier@coursdinfo.fr](mailto:thierry.tillier@coursdinfo.fr)

## FORMATION WORD 2010

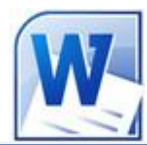

## Livret 14 – Word et le XML

Niveau 4

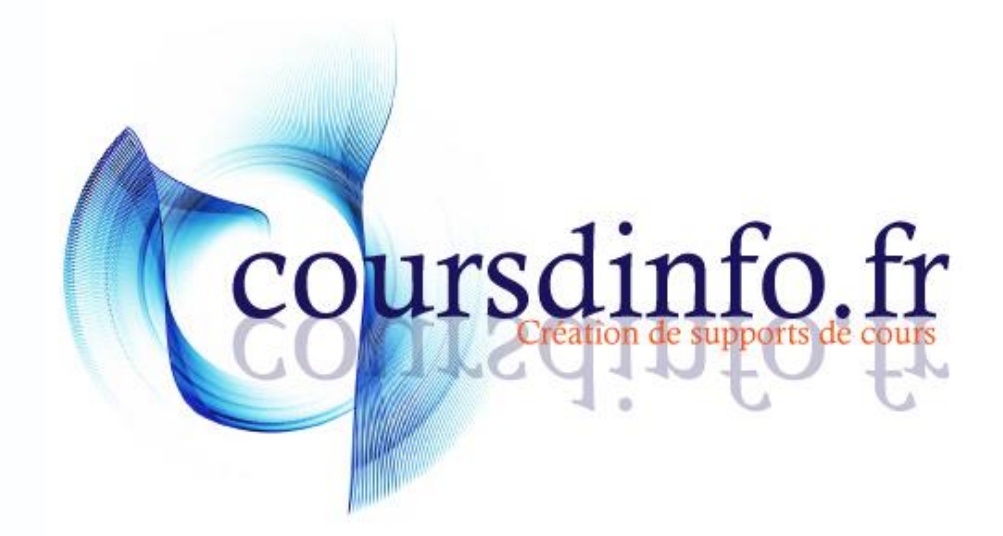

Thierry TILLIER http://www.coursdinfo.fr

Ce support de cours est réservé à un usage personnel. Toute utilisation et diffusion dans le cadre d'une activité de formation fait l'objet d'une licence de droit de copie. Veuillez nous contacter si vous souhaitez utiliser ce cours dans ce cadre.

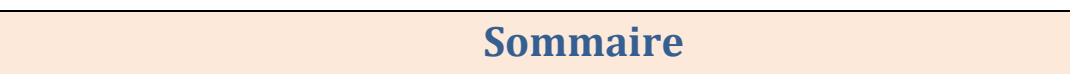

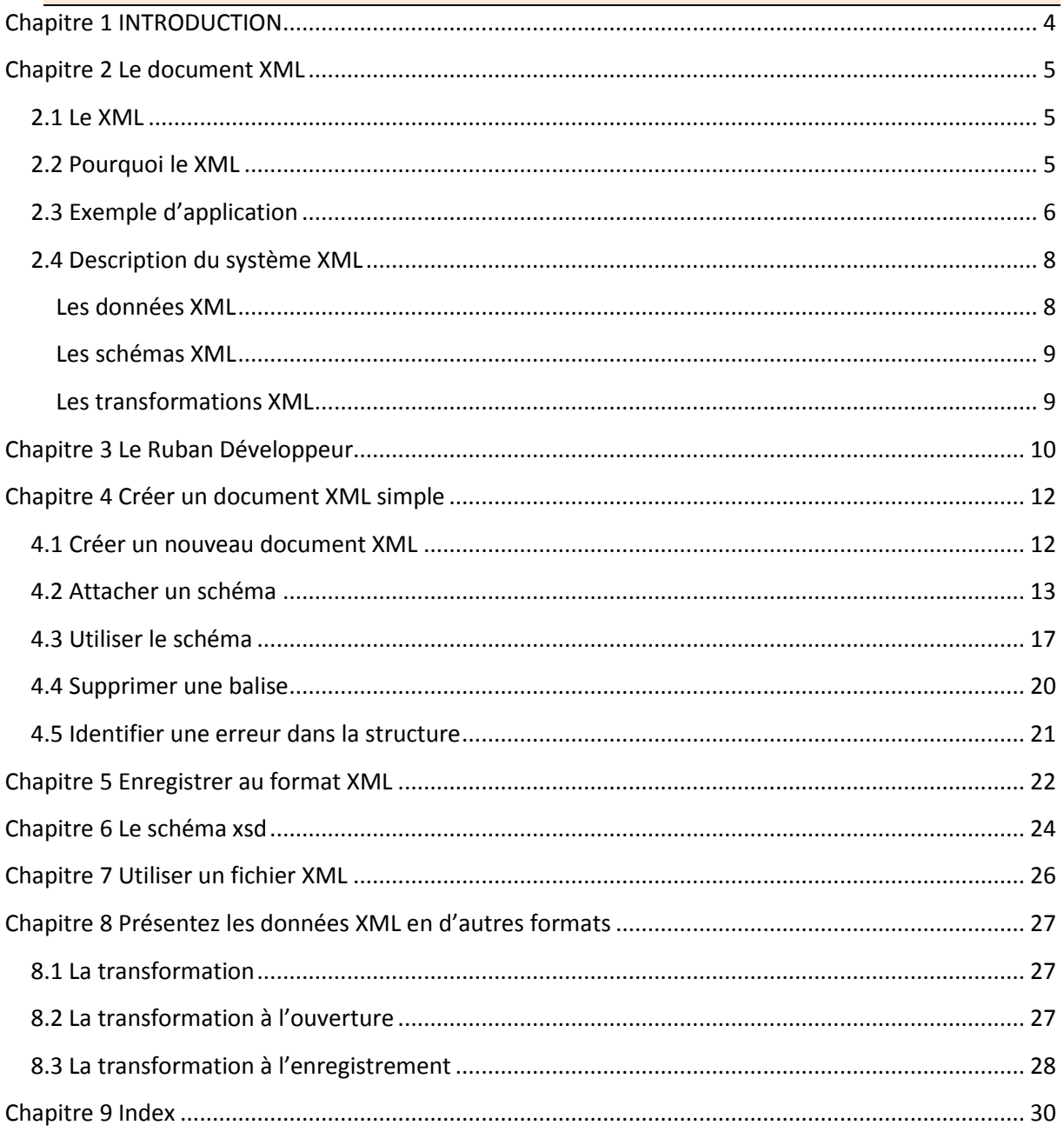

## <span id="page-78-0"></span>Chapitre 1 INTRODUCTION

Vous découvrirez dans ce livret comment utiliser les fonctionnalités de WORD associés au XML. L'objectif de ce livret n'est pas de vous apprendre à créer des fichiers XML car cela est en général développer par des spécialistes. Vous découvrirez simplement ce qu'est le XML et comment il peut vous être utile dans Word.

*Pré-requis* : Word 2010 Livrets : 1, 2, 3, 4, 5, 6, 7, 8, 9, 10, 11 – notion d'anglais

*Objectifs :* 

- Créer document XML avec WORD
- $\equiv$ Utiliser un document XML
- Utiliser les schémas xsd
- Découvrir le principe de transformation

#### *Signalétique*

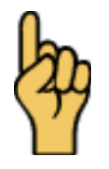

*Attention*

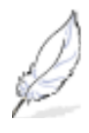

Information complémentaire

Retrouvez tous les cours sur [http://www.coursdinfo.fr](http://www.coursdinfo.fr/)

## THIERRY TILLIER FORMATIONS

[http://www.coursdinfo.fr](http://www.coursdinfo.fr/)

06 81 51 11 24

[thierry.tillier@coursdinfo.fr](mailto:thierry.tillier@coursdinfo.fr)

# FORMATION WORD 2010

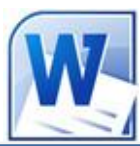

Livret 15 – Insertions automatiques, Trucs et

astuces

Niveau 3

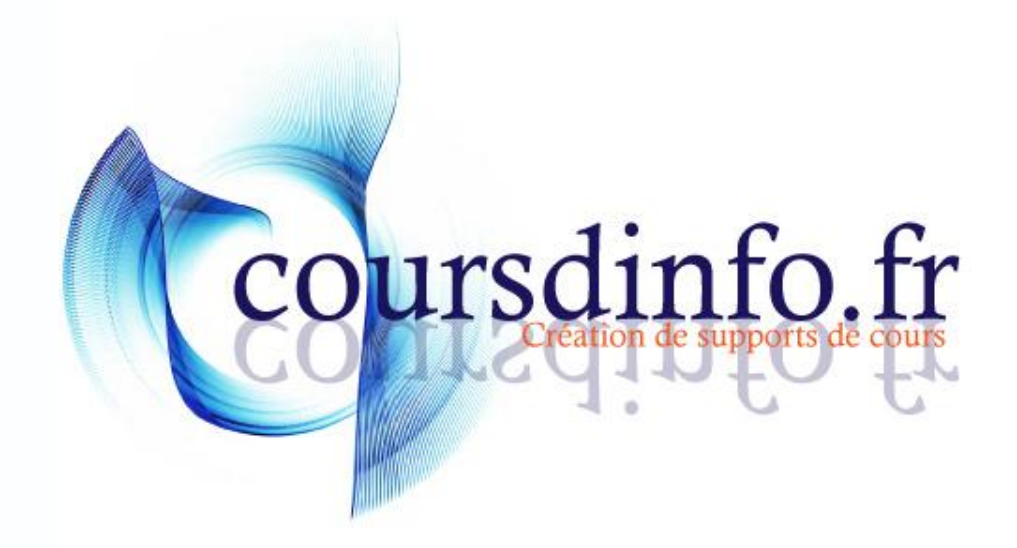

Thierry TILLIER http://www.coursdinfo.fr

Ce support de cours est réservé à un usage personnel. Toute utilisation et diffusion dans le cadre d'une activité de formation fait l'objet d'une licence de droit de copie. Veuillez nous contacter si vous souhaitez utiliser ce cours dans ce cadre.

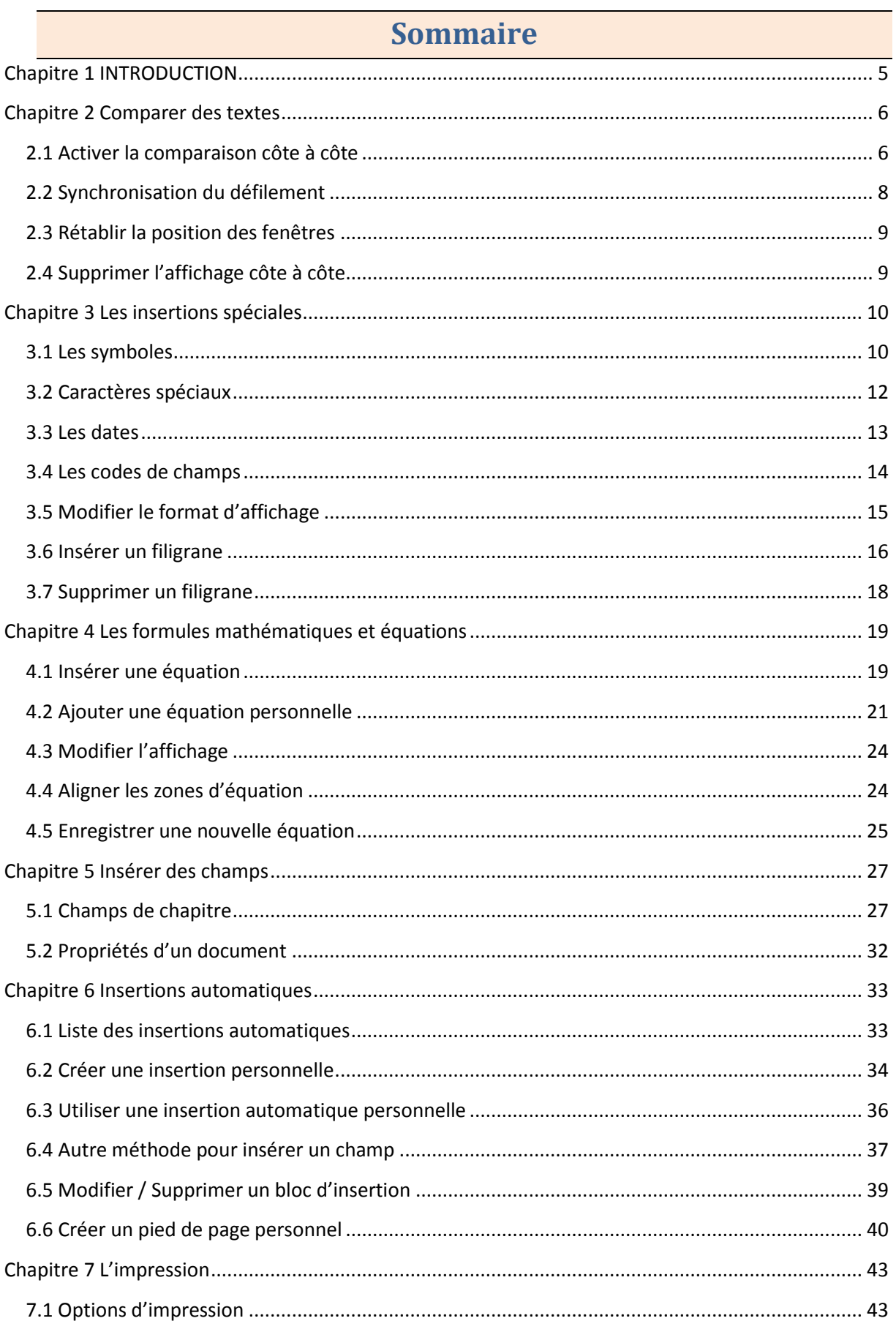

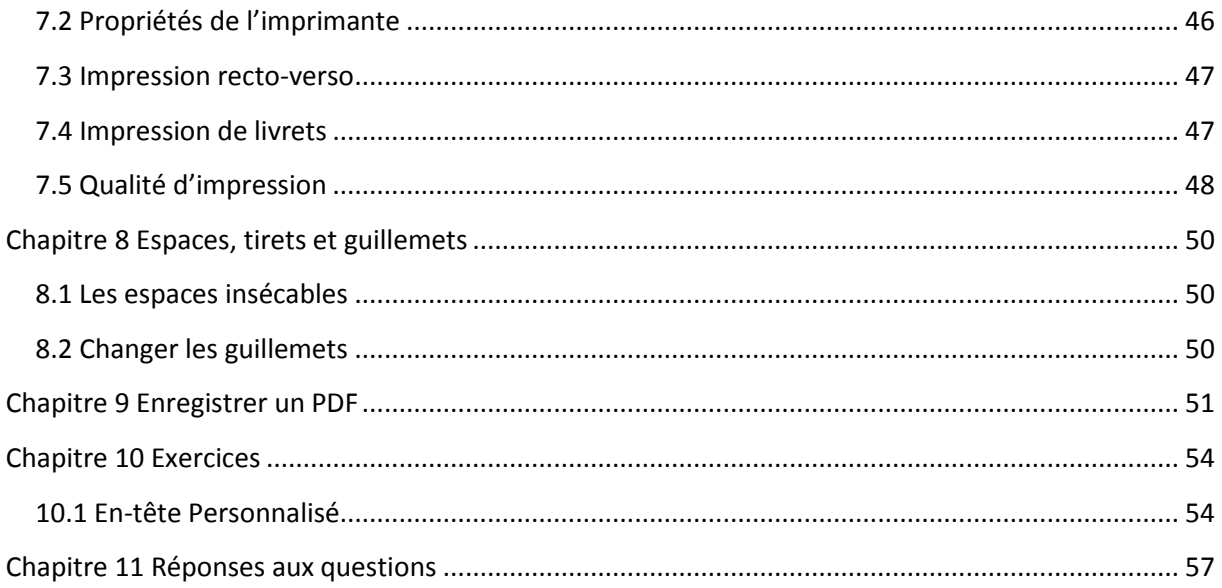

#### <span id="page-84-0"></span>Chapitre 1 INTRODUCTION

*Pré-requis :* Livrets Word 2010: 1, , 2, 3, 4, 5, 9, 10, 11

#### *Objectifs :*

- Comparer des documents
- Insérer des symboles et caractères spéciaux
- **Insérer** une date
- Afficher le code de champs
- Créer et insérer des formules mathématiques
- Utiliser l'insertion automatique
- Insérer le titre du chapitre dans un pied de page.
- Afficher les propriétés du document
- Créer une insertion automatique
- Imprimer des documents

#### *Signalétique*

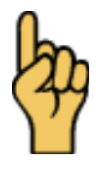

*Attention*

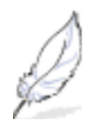

#### Information complémentaire

Retrouvez tous les cours sur [http://www.coursdinfo.fr](http://www.coursdinfo.fr/)

## THIERRY TILLIER FORMATIONS

[http://www.coursdinfo.fr](http://www.coursdinfo.fr/)

06 81 51 11 24

[thierry.tillier@coursdinfo.fr](mailto:thierry.tillier@coursdinfo.fr)